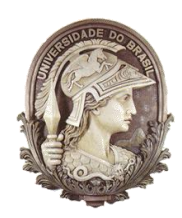

**UNIVERSIDADE FEDERAL DO RIO DE JANEIRO** Instituto de Física Programa de Pós-Graduação em Ensino de Física Mestrado Profissional em Ensino de Física Mestrado Nacional Profissional em Ensino de Física MNPEF

## **TRANSMISSÃO E RECEPÇÃO DE ONDAS ELETROMAGNÉTICAS: UMA ABORDAGEM EXPERIMENTAL PARA O ENSINO MÉDIO E TÉCNICO**

Rodrigo Teixeira Rossini

Material instrucional associado à dissertação de mestrado apresentada ao Programa de Pós-Graduação em Ensino de Física, Instituto de Física, da Universidade Federal do Rio de Janeiro

Orientador: Alexandre Carlos Tort

Rio de Janeiro Maio de 2016

## **RESUMO**

## **TRANSMISSÃO E RECEPÇÃO DE ONDAS ELETROMAGNÉTICAS: UMA ABORDAGEM EXPERIMENTAL PARA O ENSINO MÉDIO E TÉCNICO**

Rodrigo Teixeira Rossini

Orientador: Alexandre Carlos Tort

## Resumo

Este material corresponde a elaboração de uma sequência de atividades experimentais envolvendo a transmissão/recepção de ondas eletromagnéticas. Para a aplicabilidade desta proposta, os experimentos foram criados para serem de baixo custo e facilmente utilizados em sala de aula.

Com esse material, o discente terá a oportunidade de explorar os conceitos relacionados as ondas como frequência, período e amplitude. Além de ser apresentado a conceitos e tecnologias utilizadas amplamente na sociedade moderna sem a necessidade de um laboratório com instrumentos de maior custo.

Palavras-chave: Ensino de Física, Eletromagnetismo, Transmissão de Ondas.

Rio de Janeiro Maio de 2016

## **Agradecimentos**

Aos meus pais, José Domingos e Maria de Fátima, que com força, amor e perseverança me ensinaram e moldaram a base do que sou hoje.

À Josiane, pelo amor, paciência e compreensão durante esta jornada.

Ao Davi, meu pequeno clone, e Vitor, meu "morenão", papai os ama!

Ao prof. Alexandre, que me orientando, contribuiu de forma inestimável para minha cultura profissional e pessoal. Mestre obrigado pelo apoio.

A todos os professores e colegas do programa de mestrado em ensino de física, pelas discussões e trocas de conhecimentos sobre física e ensino. Sorte a todos!

Aos meus alunos, fonte de inspiração constante. Sem vocês este trabalho não valeria a pena!

À CAPES pela bolsa de estudos concedida para a realização desta dissertação dentro do MNPEF/SBF.

# Sumário

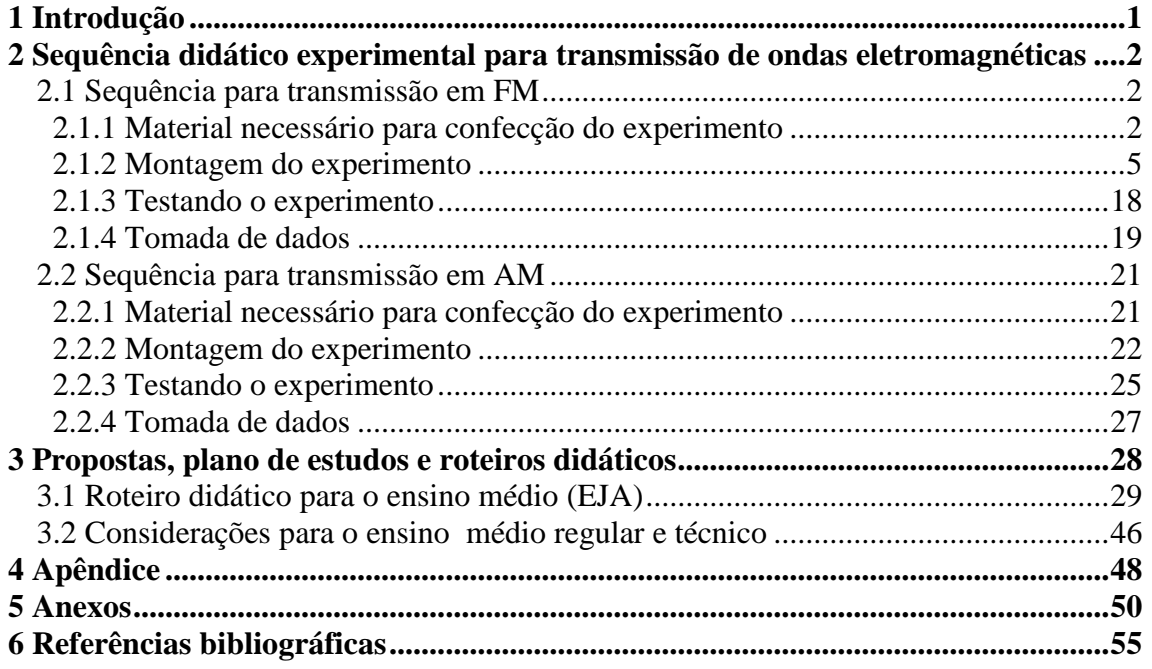

## **1 Introdução.**

1

Ensinar um tema tão contemporâneo como a transmissão de dados e informação não é uma tarefa fácil. Apesar de muitos métodos e técnicas para essa transmissão terem sido criadas nas últimas décadas e nós usarmos estas tecnologias diariamente, poucos sabem como elas funcionam. O objetivo deste material é aproximar os alunos dos conceitos que envolvem este fenômeno, desmistificando a ideia de que conceitos da tecnologia moderna são impossíveis de ser abordados, por exemplo, no ensino médio.

Este trabalho deixa de lado o processo de transmissão de dados e voz por condutores (em fios por exemplo) e se concentra nos fundamentos da transmissão de dados em ondas eletromagnéticas, tendo em vista que o aluno de hoje é apresentado a vários formatos desta técnica como o AM, FM, Wi-Fi, *Bluetooth<sup>1</sup>* , etc. Utilizando-as de maneira intensa mas sem nenhum conhecimento da ciência e tecnologia empregada nos dispositivos que fornecem essas formas de comunicação. Para muitos, estes dispositivos acabam se tornando caixas pretas mágicas provedoras destes serviços.

Diante deste panorama, o objetivo deste trabalho é mostrar a transmissão de dados/voz através de AM<sup>2</sup> e  $FM<sup>3</sup>$  utilizando experimentos de baixo custo em uma atividade investigativa que auxilie o aluno a ter uma aprendizagem significativa do tema. Produzindo um ambiente em que o discente encare estes temas com um olhar crítico e científico, usando a própria tecnologia a favor deste propósito.

<sup>1</sup> É o nome de uma tecnologia de comunicação sem fios (*wireless*) que interliga e permite a transmissão de dados entre computadores, telefones celulares, câmeras digitais e outros dispositivos através de ondas de rádio.

<sup>2</sup> Modulação em amplitude (*Amplitude Modutation*). Técnica que consiste em embutir a informação no parâmetro da amplitude da onda.

<sup>3</sup> Modulação em frequência (*Frequency Modutation*). Técnica que consiste em embutir a informação no parâmetro da frequência da onda (MEDEIROS, 2007).

## **2 Sequência didático experimental para transmissão de ondas eletromagnéticas.**

O objetivo deste tópico é mostrar as características e a montagem do aparato experimental usado neste trabalho os quais foram pensados para terem um baixo custo e serem empregados em sala de aula. Tornando o seu emprego possível em ambientes que não possuam aparelhos especializados como geradores de sinais, osciloscópios e outros necessários para esse tipo de estudo.

#### **2.1 Sequência para transmissão em FM.**

Este experimento tem como foco criar um mini transmissor de FM para auxiliar na transmissão de ondas utilizando dois *smartphones* auxiliares. O primeiro funcionando como um gerador de sinais sonoros e o segundo como um osciloscópio. Criando, com isso, as condições necessárias para a realização de nosso experimento.

#### **2.1.1 Material necessário para a confecção do experimento.**

Para criarmos o Mini Transmissor, precisamos de algumas ferramentas iniciais para a confecção do mesmo. Ao utilizar todas as ferramentas necessárias para a montagem, a garantia de ter uma montagem perfeita e segura aumenta significativamente, criando assim, um aparato com uma vida útil maior.

A seguir mostraremos a lista de ferramentas necessárias para o experimento:

- Alicate de bico;
- Alicate de corte;
- Alicate universal;
- Super cola(*Super Bonder*);
- Descanso para ferro de solda;
- Ferro de solda de 22W;
- Arame de solda;
- Esponja;
- Álcool;
- Palha de aço (Bom Bril) e lixa fina;
- Algodão;
- Estilete;
- Chave de fenda (tipo relojoeiro);
- Chave *philips* (tipo relojoeiro) ;
- Uma mesa limpa e bem iluminada;
- 02 celulares com sistema operacional Android (Pode ser usado os aparelhos dos próprios alunos.

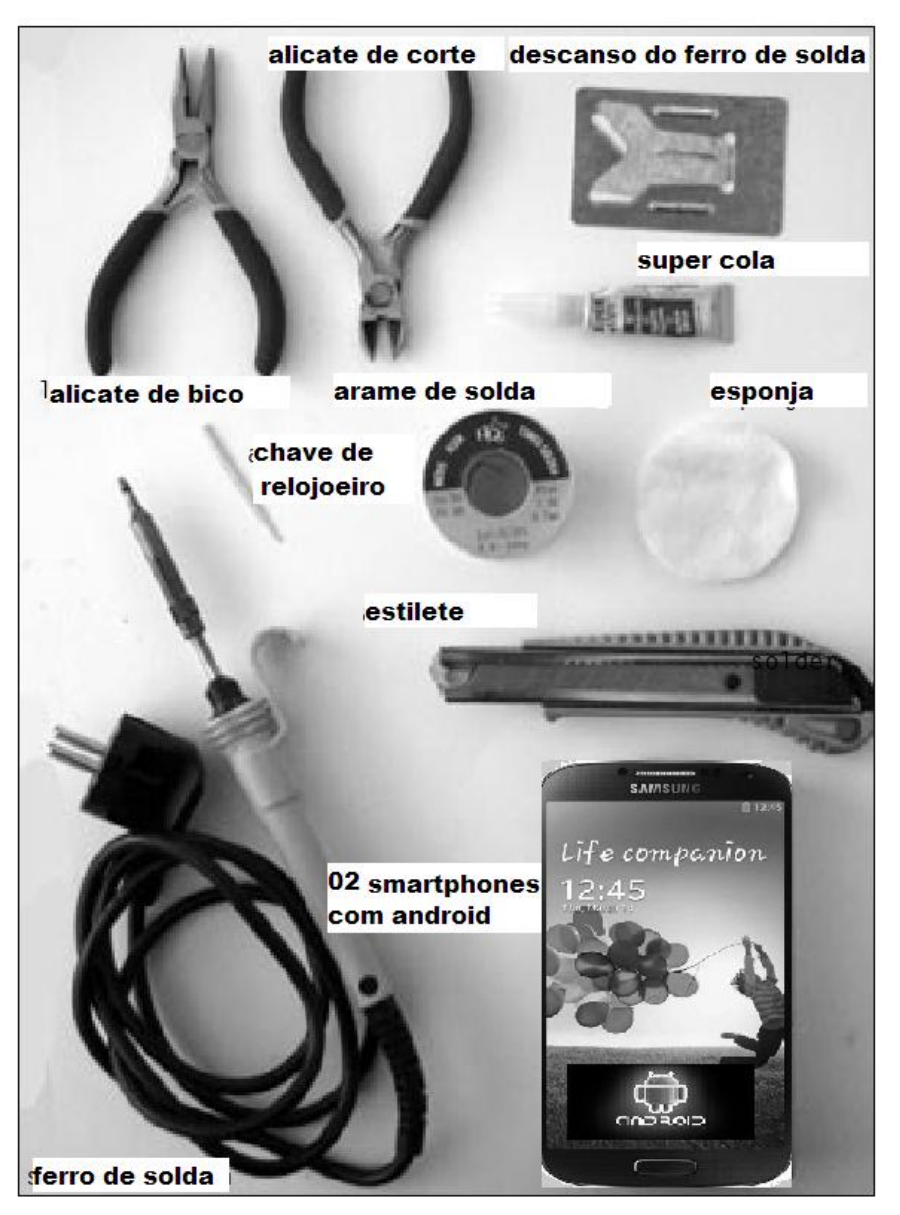

**Figura 2.1.1-1** Ferramentas necessárias para montagem do experimento.

Após todas as ferramentas em mãos, o interessado em montar este circuito deverá adquirir alguns componentes eletrônicos, alguns são achados facilmente em sucatas, mas todos os componentes podem ser adquiridos em lojas de eletrônica tendo um custo razoavelmente baixo (menor que trinta reais).

A lista de todos os componentes necessários para a montagem também pode ser vista no link: <www.trore.blogspot.com.br>. Sendo esse um material complementar e um guia rápido do passo a passo descrito neste trabalho.

A tabela 1.a e 1.b mostram todos os itens necessários para a confecção do transmissor de FM. Junto a tabela seguem algumas legendas úteis para aquisição e correta leitura de capacitores, resistores e do transistor utilizado no transmissor.

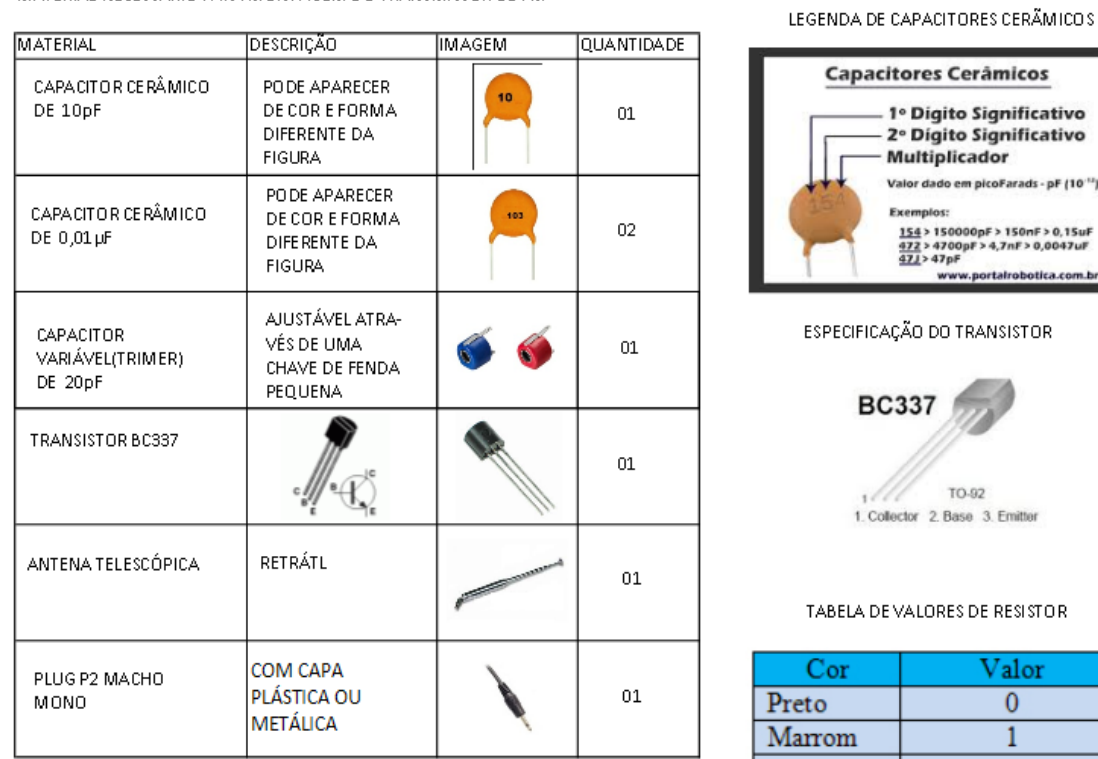

MATERIAL NECESSÁRIO PARA MONTAGEM DO TRANSMISSOR DE FM

**Tabela 2.1.1-a** Material necessário para confecção do transmissor.

Valor  $\overline{0}$  $\mathbf{1}$ 

Obs: Os componentes eletrônicos podem ser comprados em lojas de eletrônica ou sites especializados como: <http://www.soldafria.com.br>.

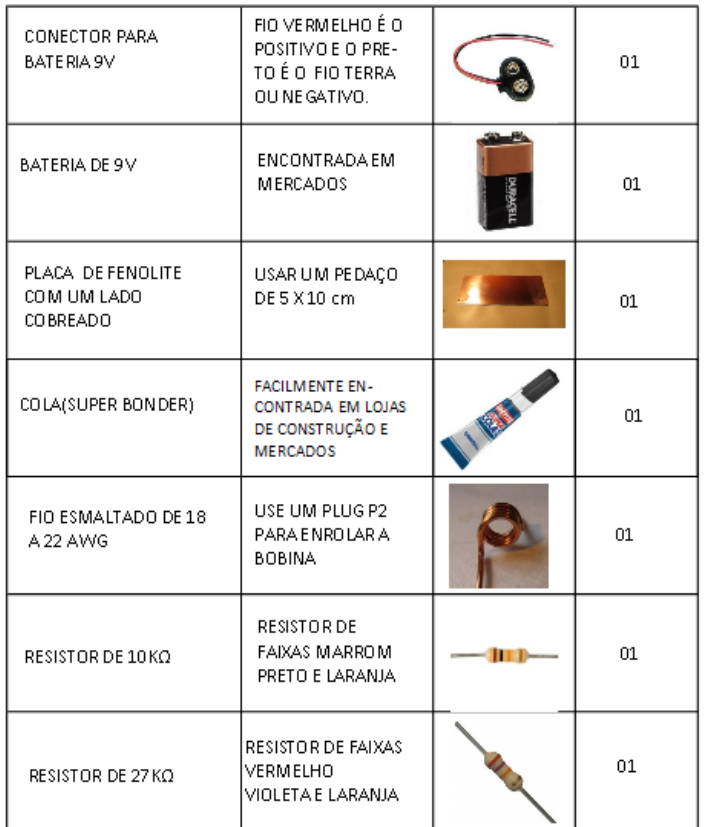

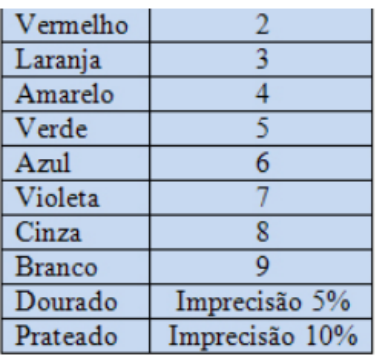

EXEMPLODE RESISTOR

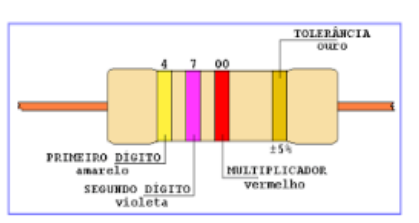

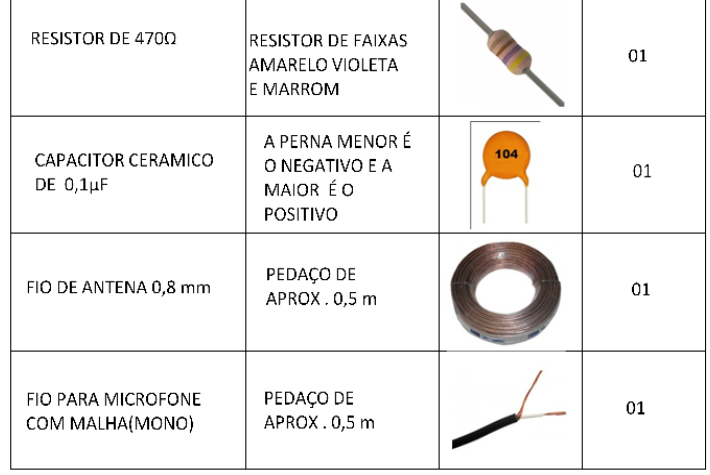

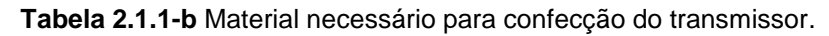

## **2.1.2 Montagem do experimento.**

Como complemento desta obra, o passo a passo de montagem do transmissor pode ser visto em <www.trore.blogspot.com.br>.

**1°passo:** Pegue uma placa cobreada (utilizada para confecção de circuitos) e corte um pedaço com um estilete, alicate e régua nas medidas 3,5cm x 5cm ou

5cm x 5cm. Corte também cinco pedaços menores nas medidas 0,7 cm x 1cm ou 1cm x 1cm conforme figura abaixo:

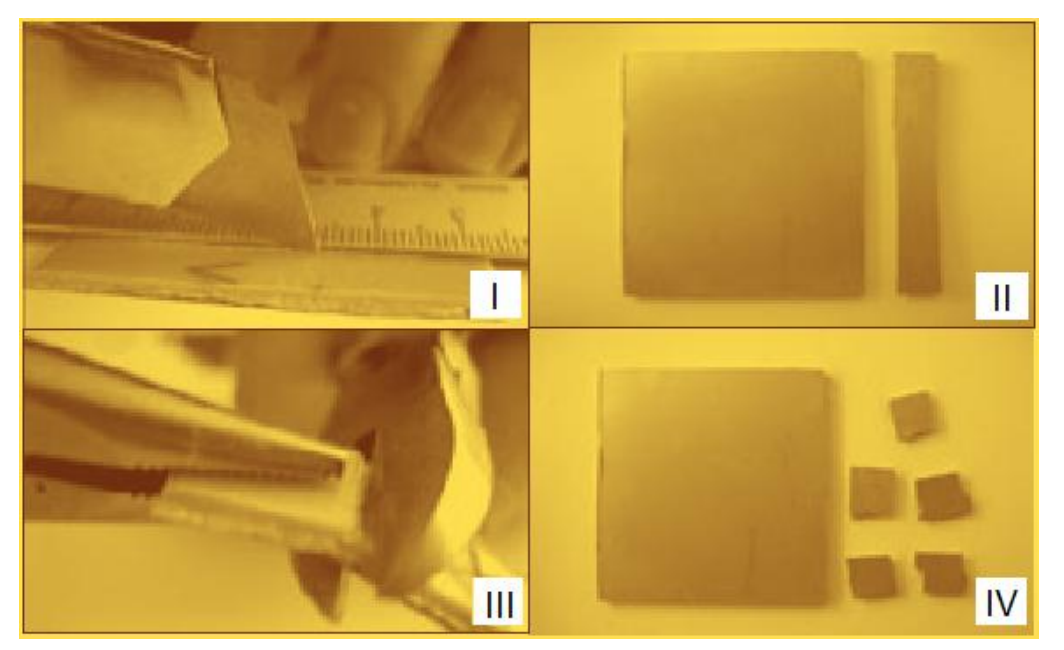

**Figura 2.1.2-1** Preparação da placa.

Após o corte das placas, passe a palha de aço na parte cobreada e limpe-as com algodão e álcool. Passe uma lixa fina na parte de traz dos cinco pedaços menores para aumentar a aderência pois esses serão colados.

**2°passo:** Cole as cinco placas menores na maior com super cola e passe novamente a palha de aço para que fique fácil a soldagem.

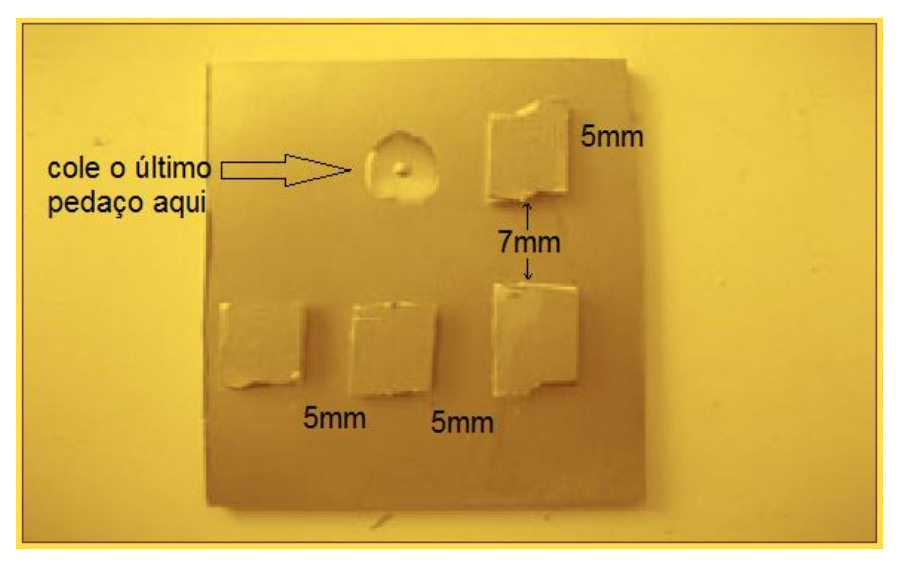

**Figura 2.1.2-2** Colagem dos pedaços menores.

Obs: Cuidado para não borrar a cola na placa e com isso dificultar a condução de eletricidade da mesma.

**3°passo:** O transmissor precisa de uma bobina para o circuito oscilador que pode ser feita como mostrado na figura abaixo.

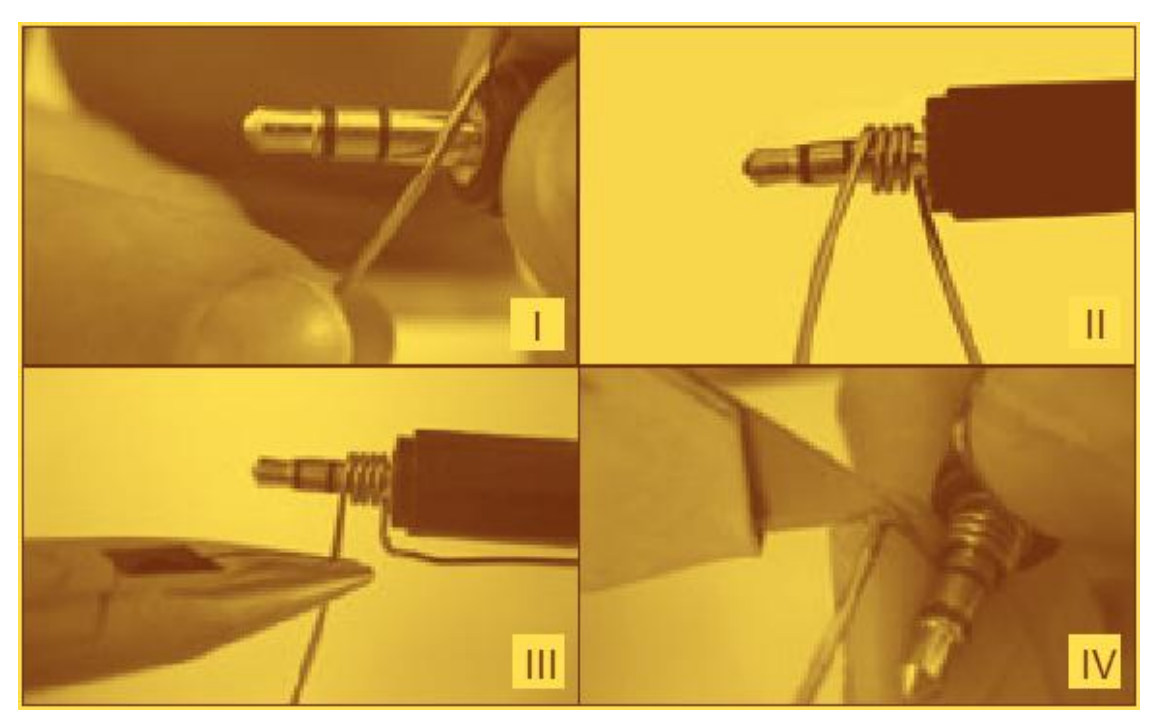

**Figura 2.1.2-3** Produção da bobina artesanal.

Para confeccionar a bobina precisaremos de um pedaço de fio 18 a 22 AWG $4$  esmaltado, alicate de bico fino, um plugue P2 e uma lixa fina. Enrole quatro voltas de fio esmaltado com o auxílio do plugue P2 e do alicate. Faça os "pés" da bobina em forma de "L" com o auxílio do alicate. Por fim, lixe as pontas da bobinha para que a mesma possa ser soldada.

Obs: O passo a passo de montagem da bobina pode ser assistido em: <www.trore.blogspot.com.br>.

**4°passo:** Pingue solda em todas as placas menores, esse processo facilitará a soldagem dos componentes.

1

<sup>4</sup> **Escala americana normalizada** é o nome da [unidade de medida](https://pt.wikipedia.org/wiki/Unidade_de_medida) usada para padronização de fios e cabos elétricos.

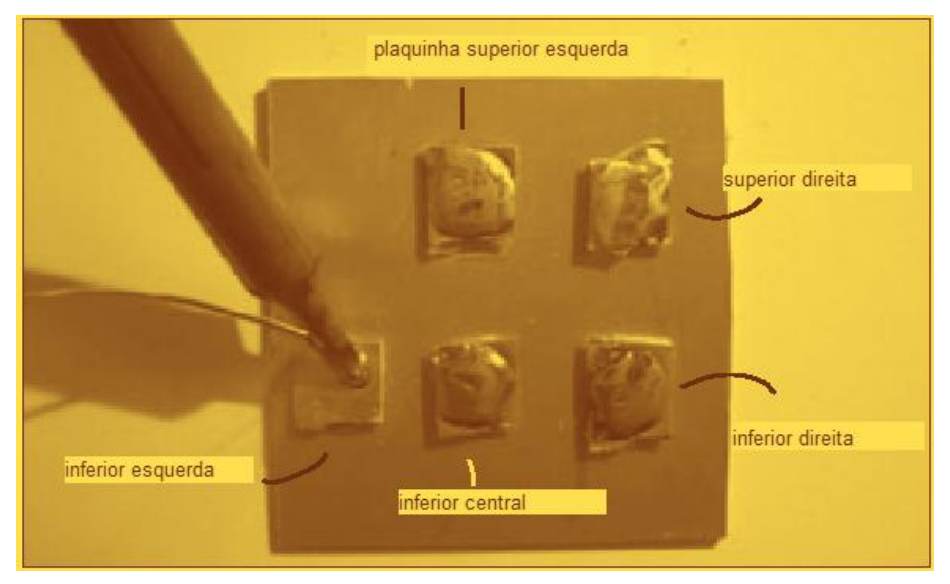

**Figura 2.1.2-4** Estanhagem da placa.

Obs: Este processo chamado comumente de "estanhagem" facilita a soldagem dos componentes mas pode causar um curto-circuito entre as placas menores e a maior. Para que isso não ocorra, tenha cuidado com o excesso de solda nas placas menores.

**5°passo:** Soldagem do resistor de 10kΩ na placa. Este resistor tem a seguinte série de cores: marrom, preto e laranja.

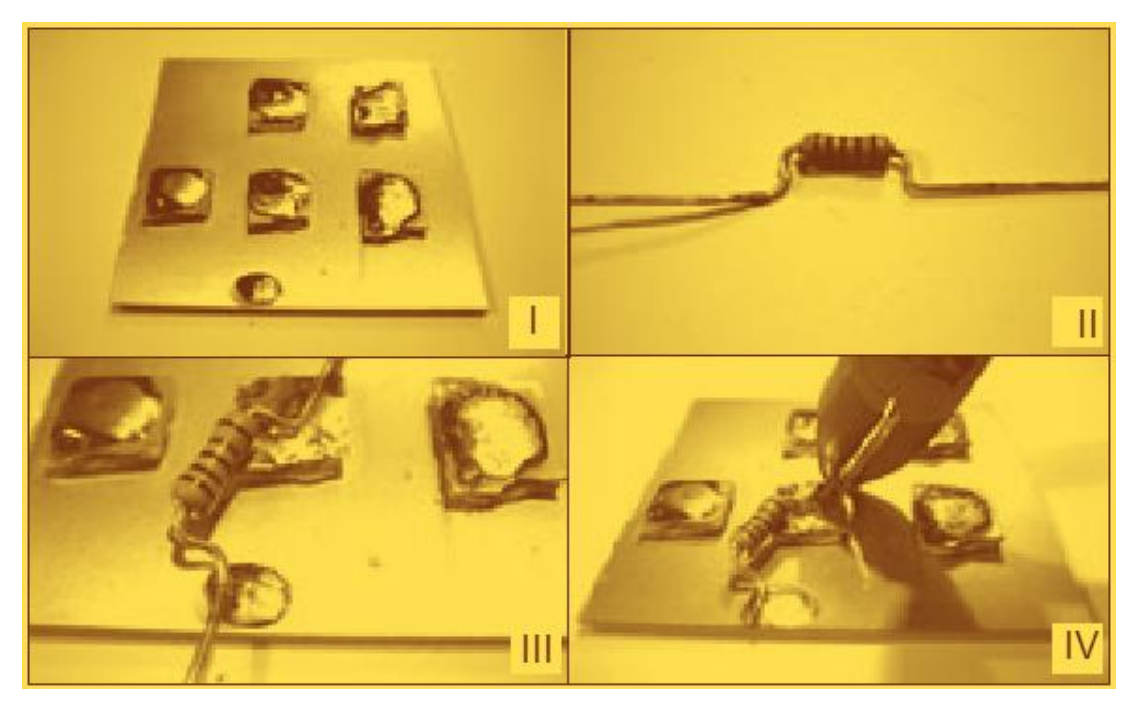

**Figura 2.1.2-5** Soldagem do resistor de 10k.

Com o auxílio de um alicate, dobre as pontas do resistor formando um "L" para melhor soldagem. A distância entre os "pés" do resistor é de aproximadamente 1 cm. Uma ponta do resistor deve ser soldada na plaquinha inferior central e a outra na placa maior.

**6°passo:** Solde os resistores de 470Ω e 27kΩ. O resistor de 470Ω tem a seguinte sequência de cores: amarelo, violeta e marrom, devendo ser soldado entre a plaquetinha inferior direita e a maior.

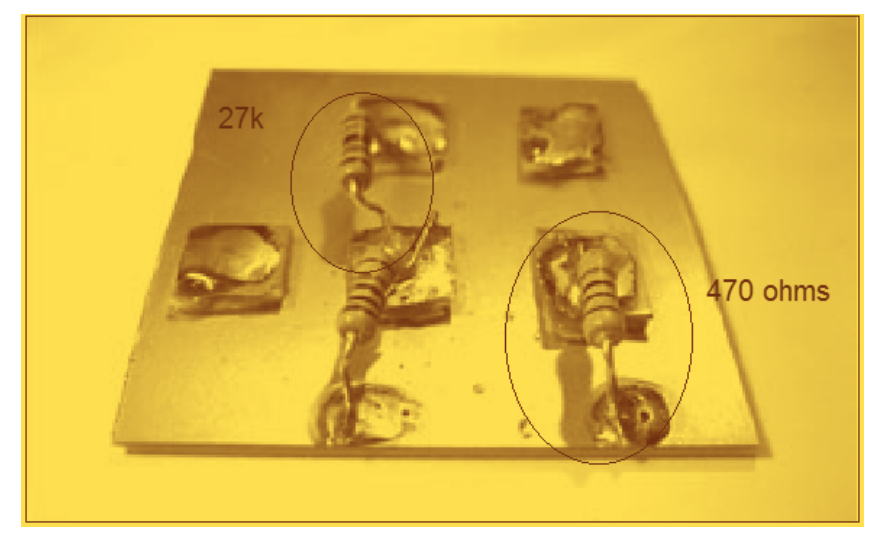

**Figura 2.1.2-6** Soldagem do resistor de 470Ω e 27KΩ.

O resistor de 27KΩ de sequência de cores vermelho, violeta e laranja deve ser soldado entre a plaquetinha inferior central e superior esquerda.

**7°passo:** Solde o capacitor de 10pF (código 10 em capacitores cerâmicos) entre a plaqueta inferior direita e a superior direita.

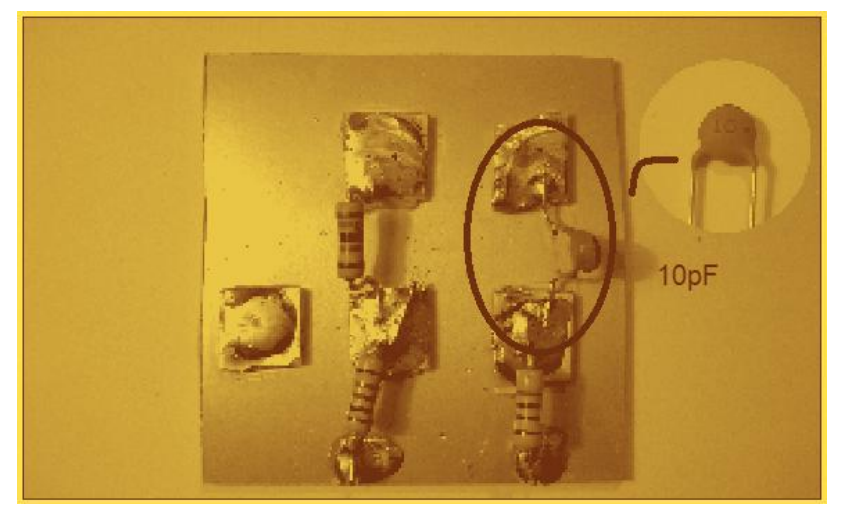

**Figura 2.1.2-7** Soldagem do capacitor de 10pF.

Obs: Assim como os resistores faça "pés" em "L" para uma melhor soldagem na placa.

**8°passo:** Solde dois capacitores de 0,01µF que possuem código 103 (10.000pF). O primeiro capacitor entre a plaquetinha inferior central e a maior, o segundo entre a plaquetinha superior esquerda e a maior.

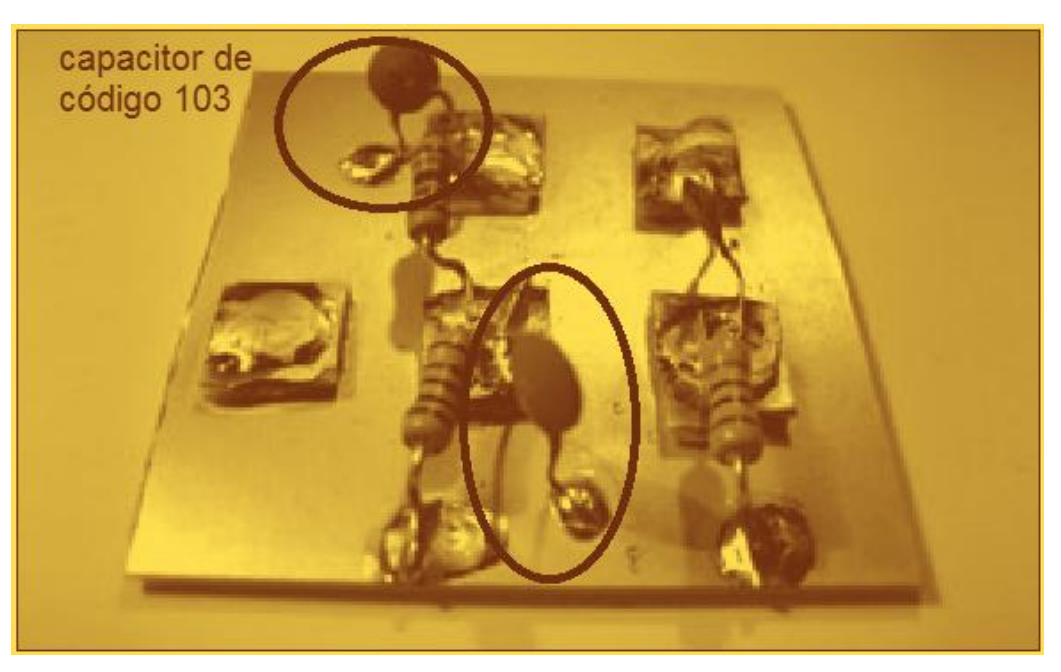

**Figura 2.1.2-8** Soldagem do capacitor de 0,01µF.

Obs: Para saber os códigos de capacitores cerâmicos veja a tabela 1.a.

**9°passo:** Solde um capacitor cerâmico de código 104 entre a plaquetinha inferior central e inferior esquerda. O mesmo pode ser substituído por um capacitor polarizado de 1µF (o pólo negativo do capacitor é indicado por um sinal de menos "-" ou geralmente é a "perna" menor do capacitor). O pólo negativo deve ser soldado na plaquetinha inferior esquerda e o positivo na inferior central.

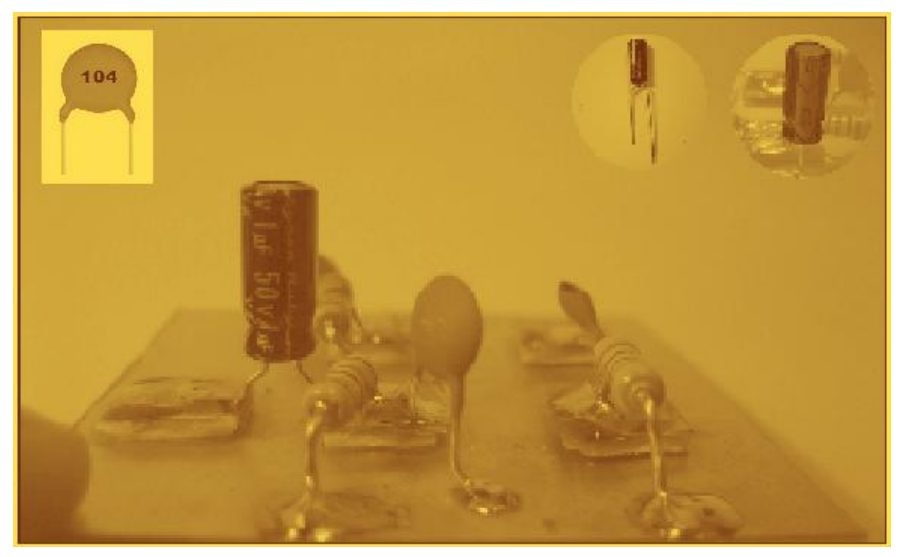

**Figura 2.1.2-9** Soldagem do capacitor de 104 ou polarizado.

**10°passo:** Solde o capacitor variável entre a plaquetinha superior direita e a maior.

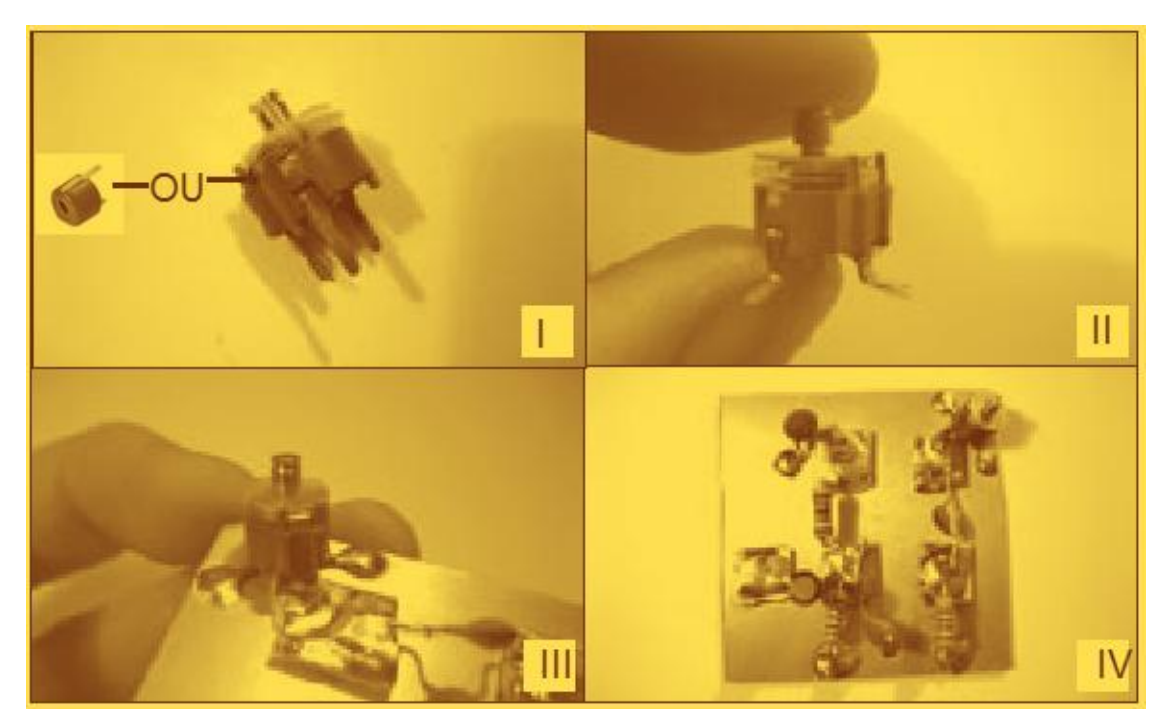

**Figura 2.1.2-10** Soldagem do capacitor variável.

O capacitor variável (*trimmer*) pode ser de 5,2 a 30pF.

Obs: Os capacitores variáveis vendidos atualmente em lojas de eletrônica (*trimmer*) tem apenas dois terminais que serão soldados conforme orientação anterior. Se na montagem for utilizado o capacitor de três terminais, solde o terminal central na plaquetinha superior direita e os outros dois na placa maior.

**11°passo:** Solde a bobina que foi confeccionada no passo 3 entre as plaquetinhas superior direita e esquerda. Use o próprio plugue usado na confecção da bobina para segurá-la durante a soldagem, pois o alicate pode danificar a mesma.

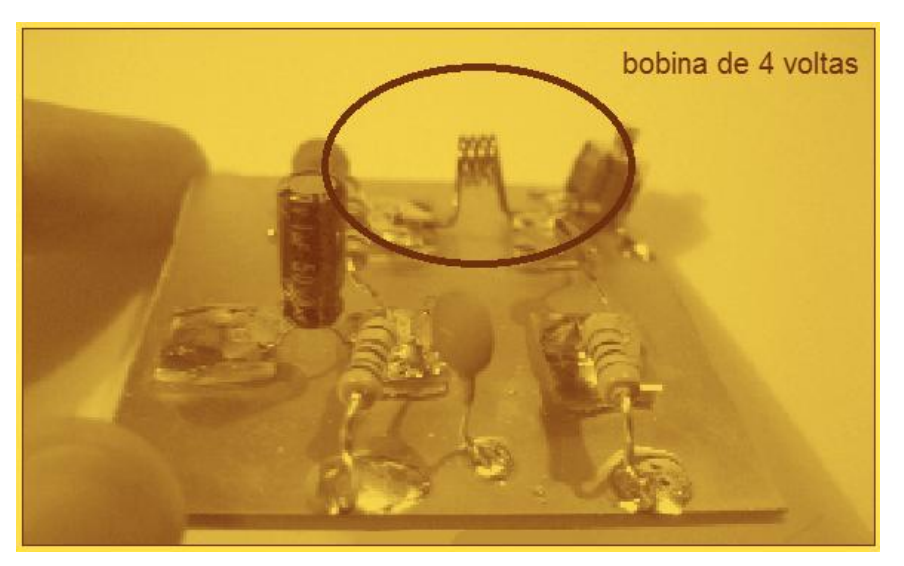

**Figura 2.1.2-11** Soldagem da bobina.

Obs: Tentar segurar a bobina com as mãos durante a soldagem pode causar queimadura nos dedos, pois o fio esquenta muito.

**12°passo:** Solde os fios da bateria entre a plaquetinha superior esquerda (positivo) e a placa maior (negativo).

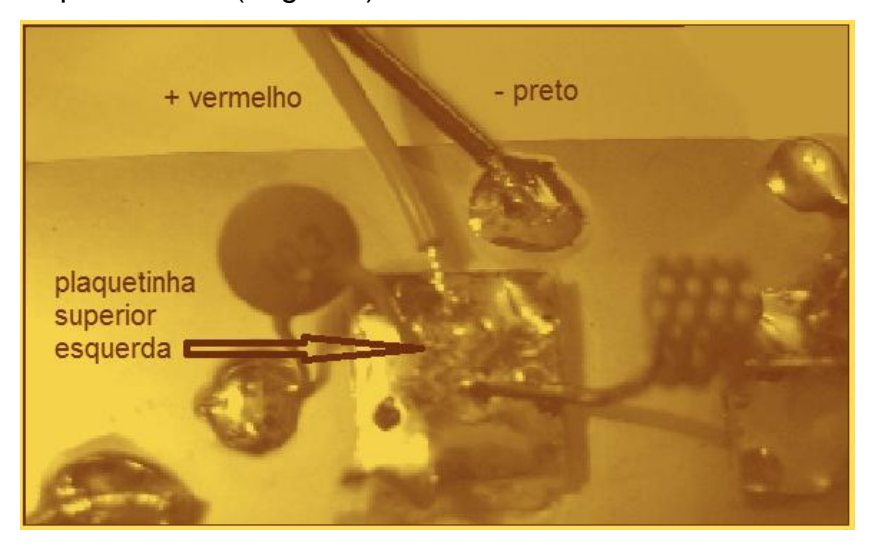

**Figura 2.1.2-12** Soldagem do conector da bateria de 9V.

Obs: Descasque e estanhe<sup>5</sup> as pontas dos fios para melhor soldagem.

**13°passo:** O sinal de áudio adentra ao aparelho através de um cabo (mono) que oriunda de um plugue pequeno do tipo P2 (mono). Desencape a ponta desse cabo, retirando a camada de plástico externa. Você verá então que o cabo consiste de um fio encapado envolto por uma malha de fios metálicos trançados. Separe esses fios metálicos e enrole-os formando um fio separado. Desencape a ponta do fio interno. Agora solde a ponta do fio interno a plaquetinha inferior esquerda e solde a ponta dos fios externos (malha) á placa maior como a figura a seguir.

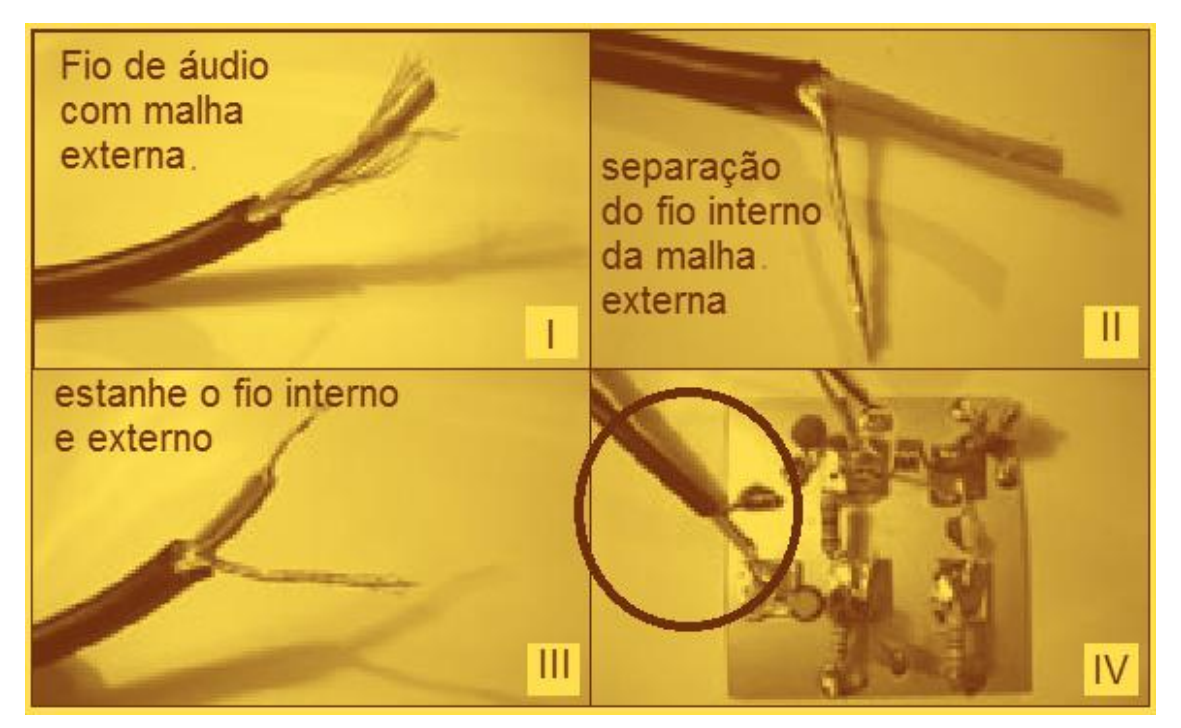

**Figura 2.1.2-13** Soldagem do conector de áudio mono.

**14°passo:** Solde a antena telescópica na plaquetinha inferior direita. Ela é o elemento que dará um alcance maior as ondas.

1

<sup>&</sup>lt;sup>5</sup> Processo pelo qual o fio de cobre recebe uma camada de solda em sua superfície.

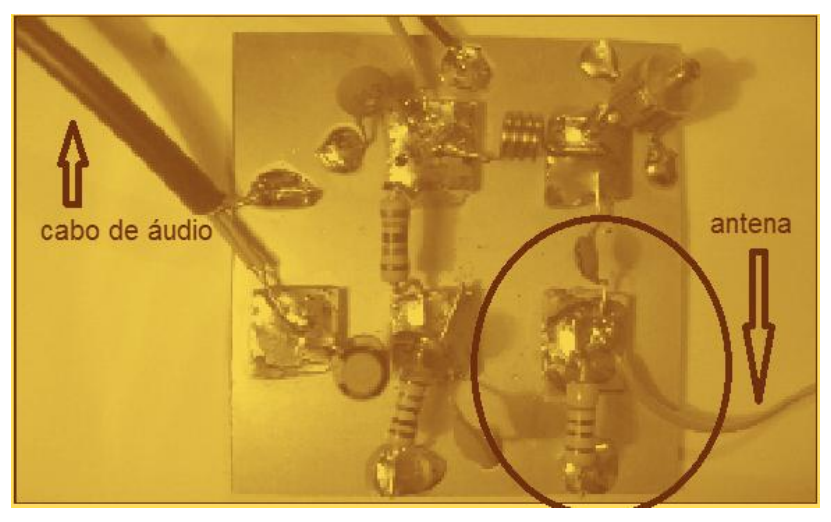

**Figura 2.1.2-14** Soldagem da antena.

**15°passo:** Agora soldaremos o último componente que é o transistor BC337. Como sabemos, o transistor é um componente eletrônico de três terminais que deverão ser dobrados para a correta soldagem no transmissor.

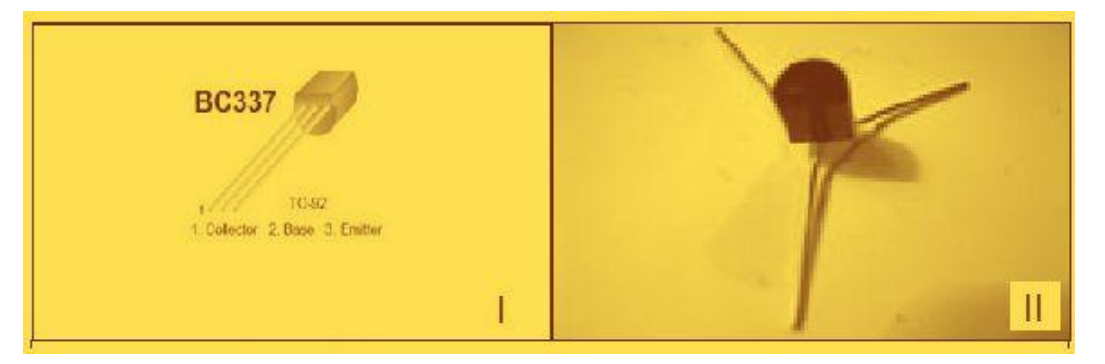

**Figura 2.1.2-15** Dobragem do transistor.

Após este passo, o transistor deverá ser soldado na ordem correta para o perfeito funcionamento do circuito.

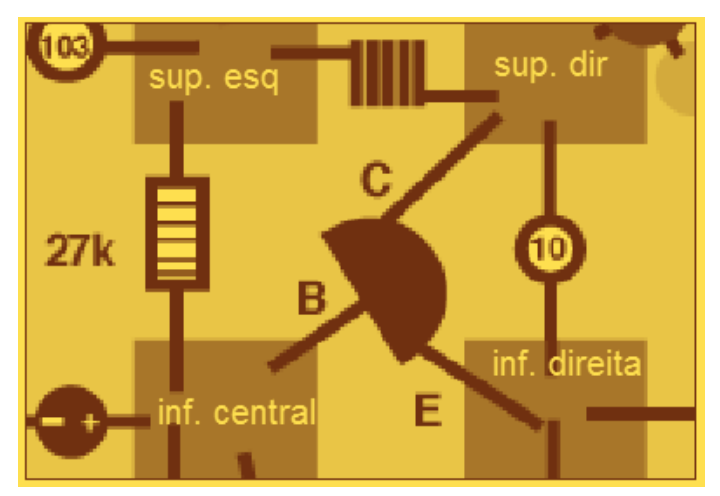

**Figura 2.1.2-16** Configuração do transistor no circuito.

Ao fim da montagem o transmissor deverá estar parecido como o da figura 2.1.2-17.

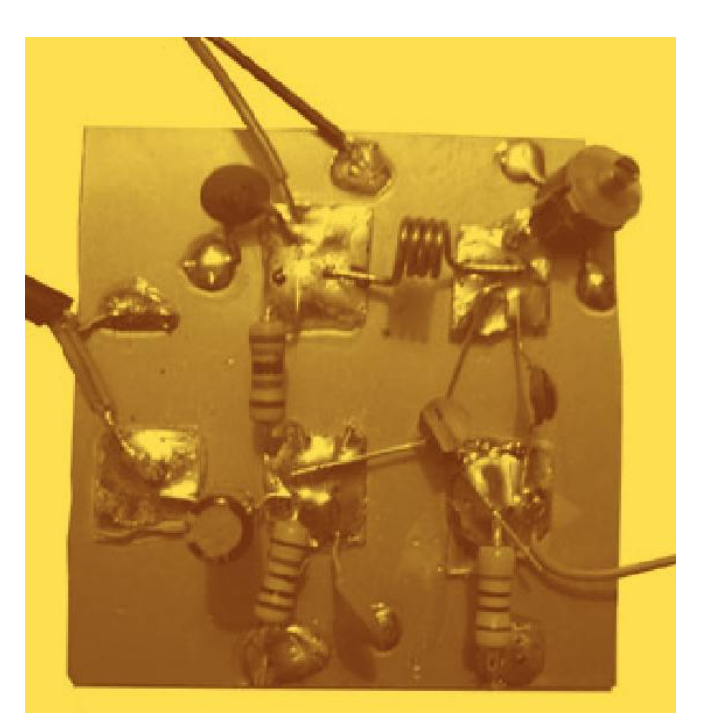

**Figura 2.1.2-17** Configuração final do circuito.

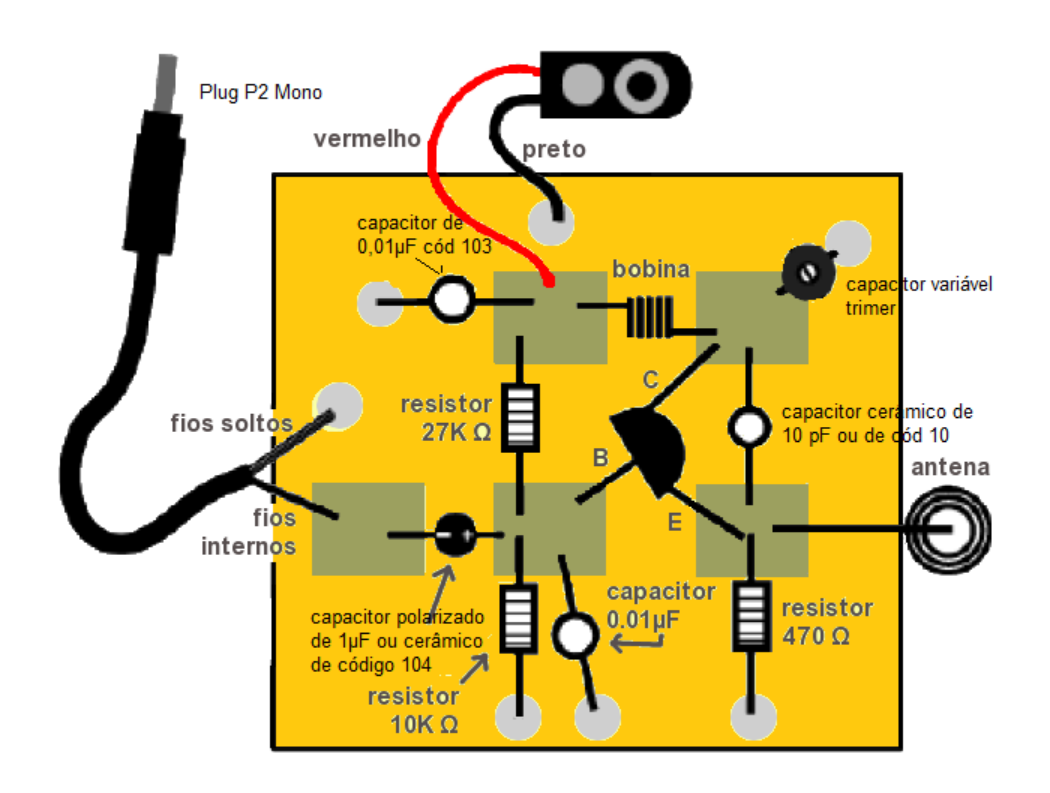

**Figura 2.1.2-18** Esquema final do circuito.

**IMPORTANTE:** Arrume uma caixinha (de preferência metálica) para proteger o transmissor. Se a caixa for plástica, enrolá-la com papel alumínio pode reduzir interferências. Faça furos para saída de áudio e a antena. Faça também uma separação entre a bateria e o transmissor para que não se encostem. A frequência de emissão do transmissor pode sofrer pequenas variações devido ao nível de carga da bateria de 9V utilizada.

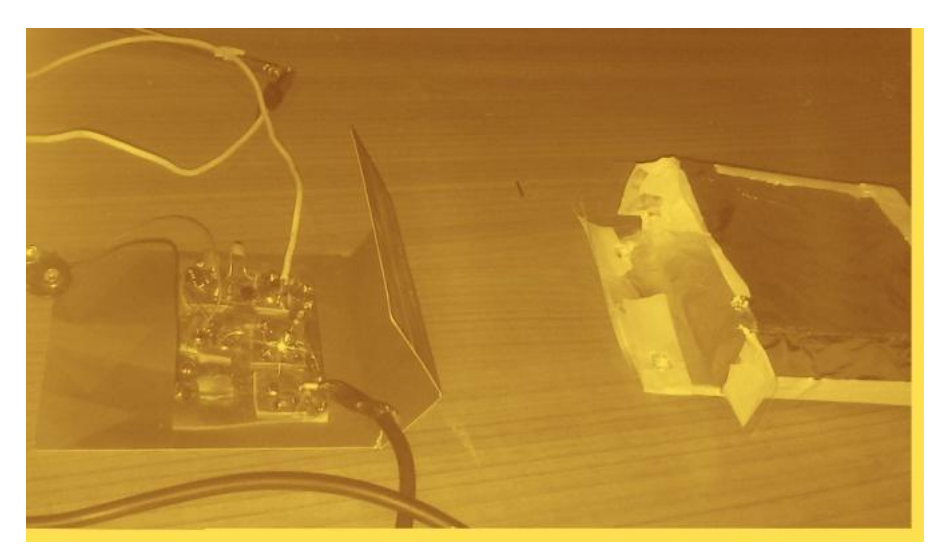

**Figura 2.1.2-19** Caixa de acomodação do circuito embalada com papel alumínio.

Pode-se colocar um interruptor no circuito da bateria para poupar a carga da mesma.

## **Dicas para resolução de problemas:**

-Certifique-se que os componentes estão nos locais corretos e devidamente soldados;

-Se for usado o capacitor polarizado, certifique-se que o mesmo estará com o lado negativo voltado para esquerda (vide esquema);

-Se preciso, use mais solta e recoloque os componentes;

-Certifique-se que a bateria esteja realmente carregada e conectada de maneira adequada;

-Remova o transistor e refaça o passo 15 checando novamente sua posição;

-Procure outra frequência vazia para não entrar em conflito com rádios comerciais e aumente o volume.

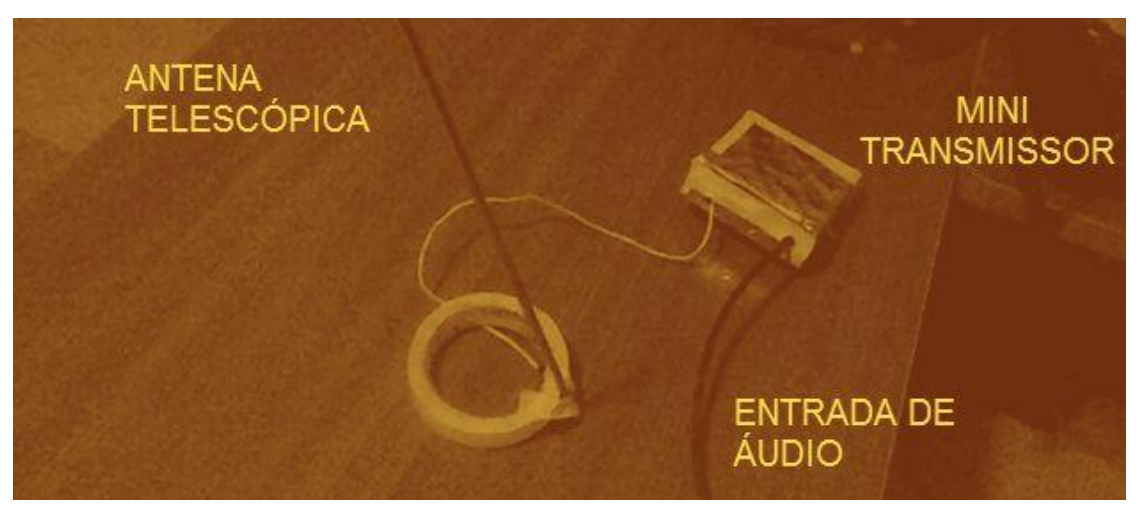

**Figura 2.1.2-20** Transmissor pronto para o funcionamento.

Pode-se adaptar um suporte para antena telescópica para mesma permanecer na vertical. Uma dica é usar as traves de uma rede de *ping-pong* para dar um melhor suporte a antena em qualquer mesa. O circuito pode ser feito também em um *protoboard*, tornando sua construção mais rápida.

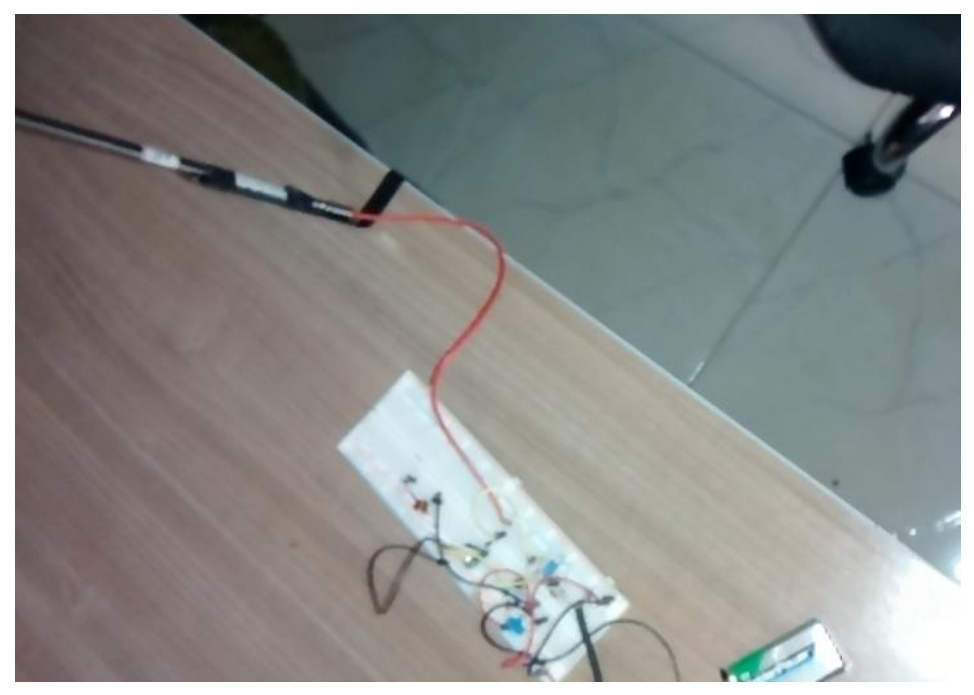

**Figura 2.1.2-21** Transmissor feito no *protoboard*.

#### **2.1.3 Testando o experimento.**

Agora estamos prontos para fazer o primeiro teste de nosso transmissor. Com a bateria conectada e o transmissor ligado, conecte na entrada de áudio do transmissor um *smartphone*. Selecione uma música no mesmo e ponha para tocar. Enquanto a música é reproduzida, coloque um rádio próximo em uma frequência vazia (onde só será ouvida estática). Gire bem lentamente o capacitor variável do transmissor<sup>6</sup> até se ouvir a música do celular no rádio. Quando isso acontecer, o rádio estará sintonizado na frequência de nosso transmissor.

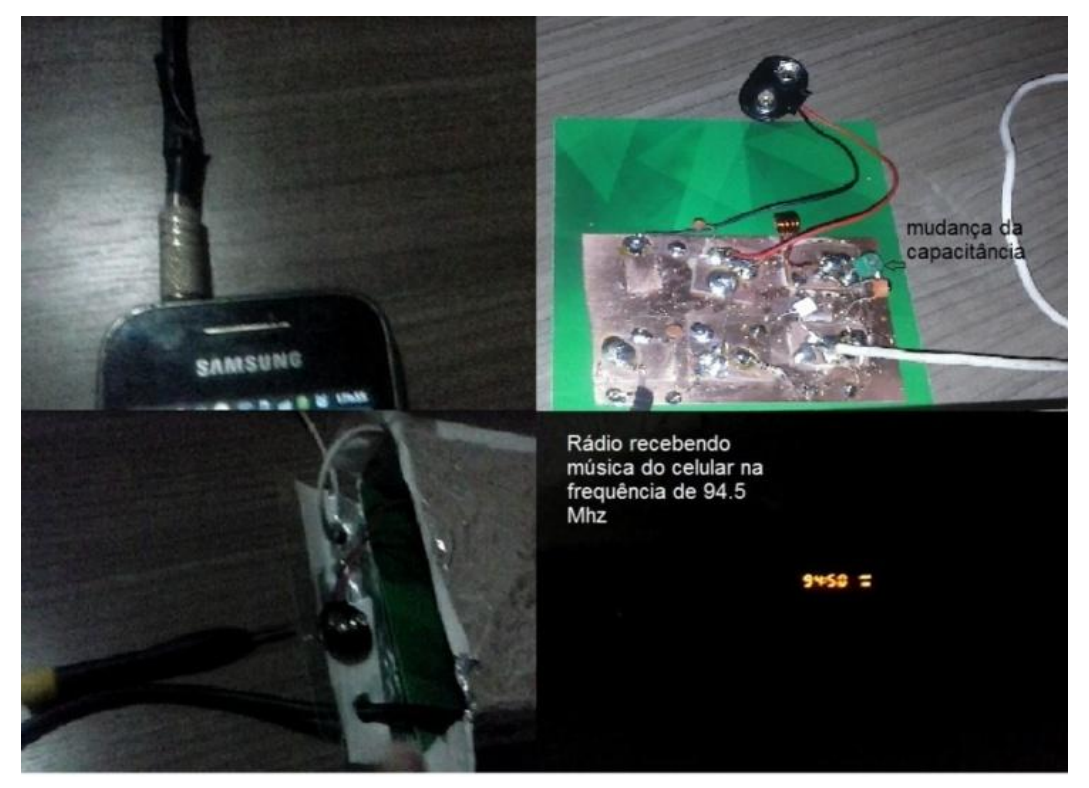

**Figura 2.1.3-1** Rádio sintonizada na frequência do transmissor.

A posição em que a antena se encontra em relação ao rádio pode influenciar na transmissão em geral o melhor funcionamento acontece com ela esticada e na vertical. Outra maneira de sintonizar o transmissor e vasculhar toda faixa de frequência do FM (87.7MHz-108MHz) do rádio em busca da música emitida pelo aparelho celular. Para mais detalhes acesse o link: <http://www.trore.blogspot.com.br>.

1

<sup>&</sup>lt;sup>6</sup> No meio do capacitor variável existe uma espécie de parafuso (geralmente do tipo fenda) que serve para alterar a capacitância do mesmo e conseqüentemente alterar a freqüência de transmissão. Use um palito de dente ou uma chave do tipo relojoeiro de plástico para girar este parafuso.

## **2.1.4 Tomada de dados.**

Inicialmente iremos transformar o primeiro *smartphone* em um gerador de sinais. Para isso, instale neste celular um dos aplicativos de geração de sinais (vide anexo B). Como exemplo, usaremos o aplicativo *Signal Generator* que gera ondas sonoras de formatos diferentes e suas amplitudes e frequências podem ser alteradas.

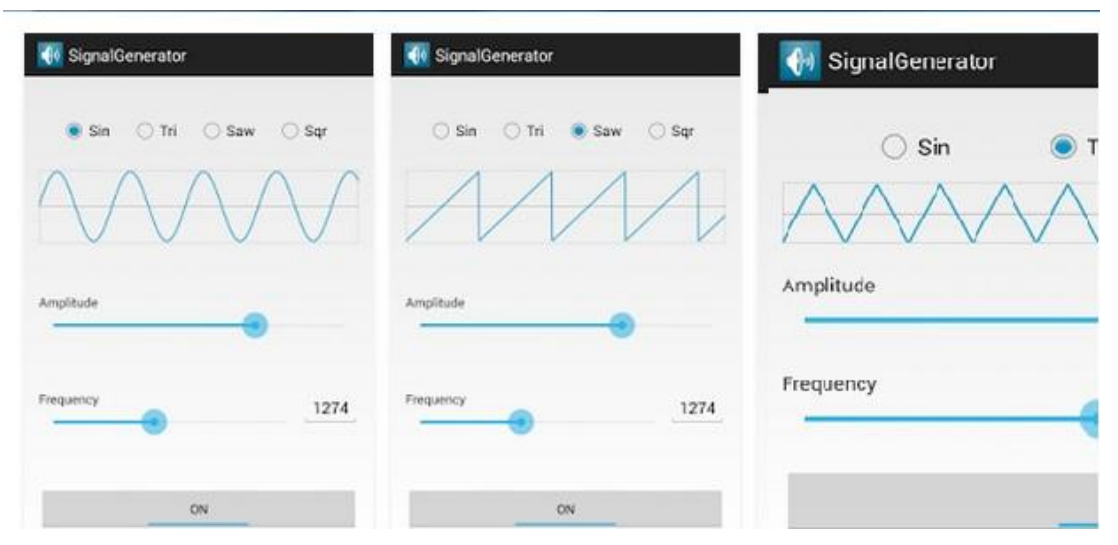

**Figura 2.1.4-1** Exemplo de um aplicativo Android de geração de sinais.

Para continuidade do experimento precisaremos instalar um aplicativo que funcionará como um osciloscópio no segundo *smartphone* (vide anexo C). Como exemplo, usaremos o aplicativo *Oscilloscope* que capta sinais sonoros através do microfone do celular.

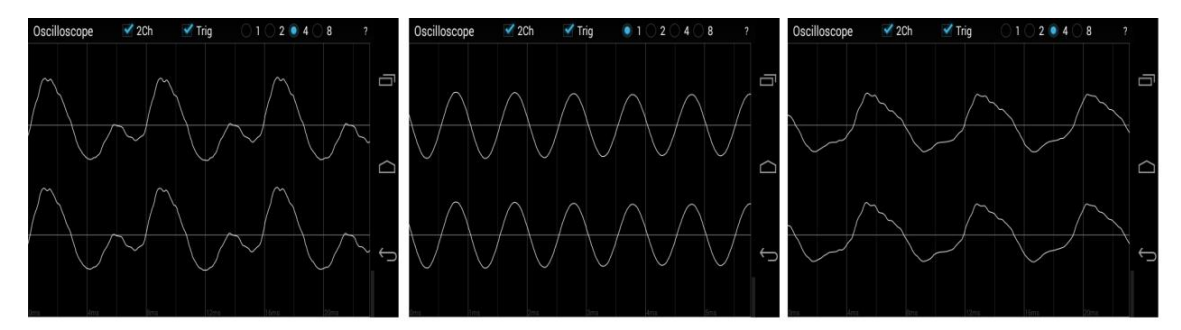

**Figura 2.1.4-2** Exemplo de um aplicativo android de captação de sinais sonoros.

Para finalizar a instalação de aplicativos, instale o aplicativo *HF Button Widget* (vide anexo A) no segundo celular caso este só permita a emissão do

áudio de rádios através do fone de ouvido. Com isso, o usuário poderá comutar o som proveniente de estações de rádio entre o fone de ouvido e os autofalantes embutidos do celular.

Com estas condições, podemos iniciar nosso experimento da seguinte forma:

Conecte o primeiro celular (*smartphone*) ao nosso transmissor através do plugue P2 (entrada de fones de ouvido). Abra o aplicativo de geração de sinais e gere um sinal sonoro. Ao criar um sinal no primeiro celular, o mesmo será transmitido em uma dada frequência pelo mini transmissor de FM. No segundo celular, sintonize na frequência do transmissor de FM através do aplicativo de rádio FM deste celular. Com isso, você ouvirá o sinal sonoro proveniente do primeiro aparelho sendo emitido pelo segundo celular. Com o aplicativo de osciloscópio aberto, o sinal emitido pelos auto-falantes do segundo *smatphone* será captado pelo microfone do próprio aparelho criando imagens no aplicativo de osciloscópio.

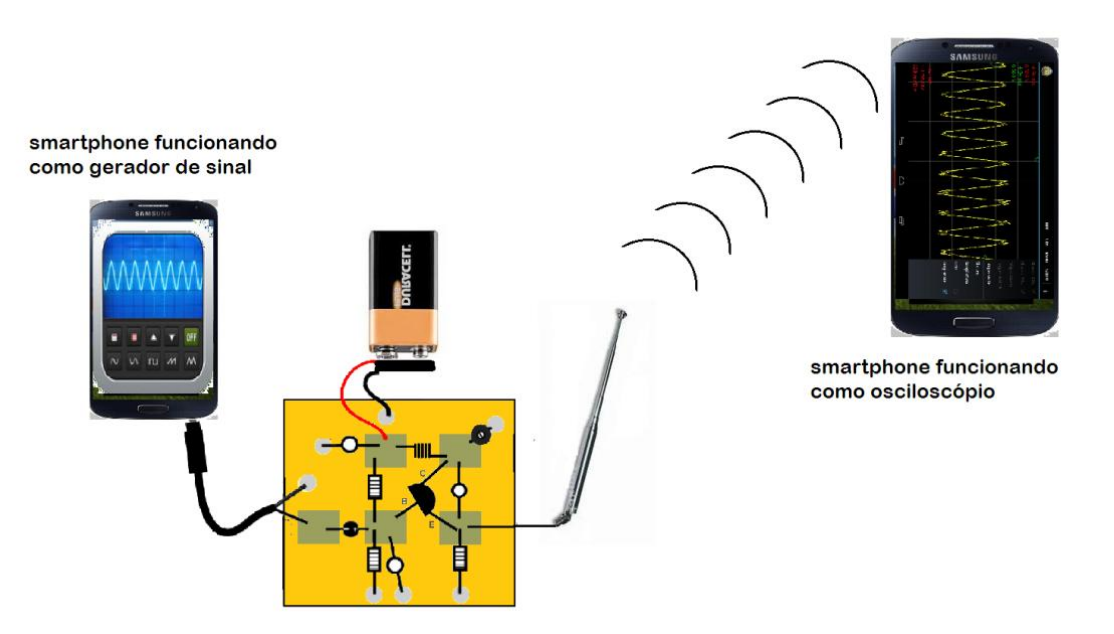

**Figura 2.1.4-3** Esquema de funcionamento do experimento.

Diante deste cenário, podemos criar atividades em que os alunos possam mudar os parâmetros do sinal gerado e analisar o que acontecerá no osciloscópio do segundo celular, transformando a sala de aula em um laboratório didático sobre o tema.

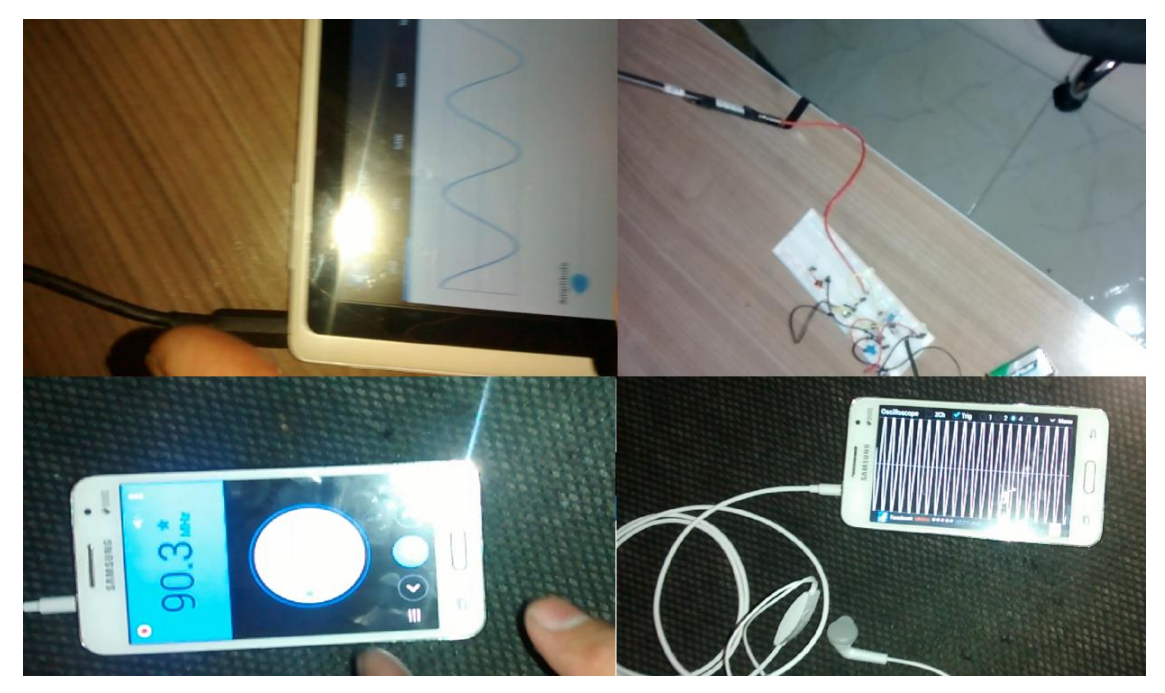

**Figura 2.1.4-4** Funcionamento do experimento.

#### **2.2 Sequência para transmissão em AM.**

Este experimento tem como foco criar um mini transmissor/receptor utilizando a modulação em amplitude (AM). Transmitindo, através de um laser, sinais gerados por um *smartphone*. O segundo telefone, em conjunto como o receptor, funcionará novamente como um osciloscópio, analisando assim o aspecto do sinal recebido, mostrando que a luz visível também pode transmitir informações assim como outras faixas de ondas eletromagnéticas.

Além de mostrar outra técnica de modulação, este experimento dará ao aluno diversas possibilidades de manejo do sinal que, agora visível, possibilita o estudo de outros fenômenos ondulatórios de uma forma mais didática.

## **2.2.1 Material necessário para a confecção do experimento.**

A lista de ferramentas usadas para este experimento é um subconjunto da lista mencionada na seção 2.1.1. Por isso, pularemos para a relação de itens necessários para uma boa montagem do experimento.

MATERIAL NECESSÁRIO PARA MONTAGEM DO TRANSMISSOR LASER

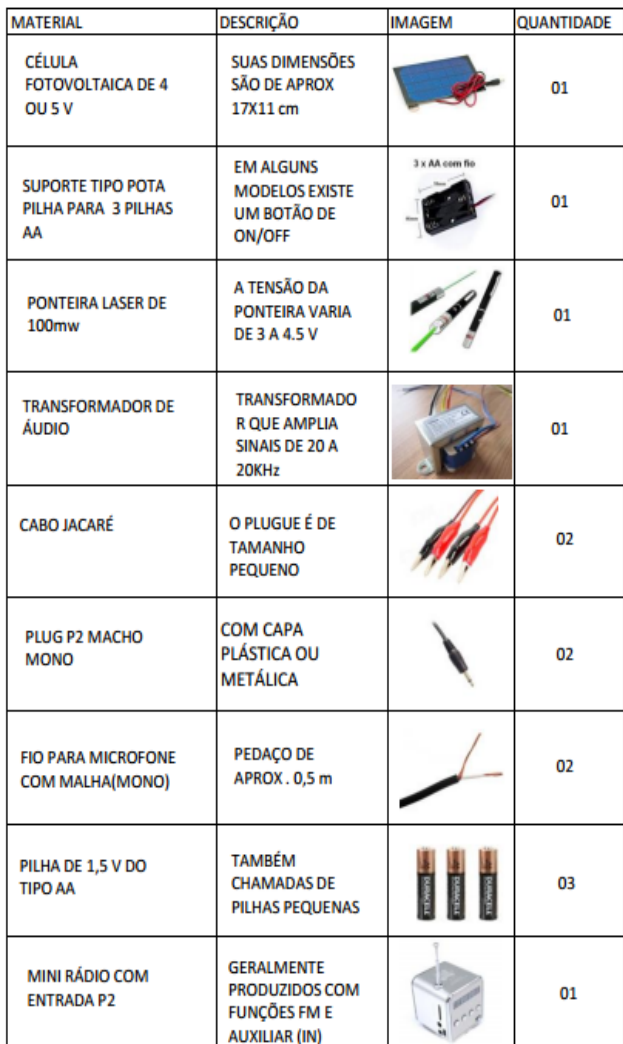

ESQUEMA DE UM TRANSFORMADOR DE ÁUDIO TÍPICO **1KO**  $80$ **VOCÊ PODE TRANSFORMAR UM** PORTA- PILHA DE 4 PILHAS AA EM 3. PARA ISSO, FAÇA UM CURTO EM UM **DOS RECEPTÁCULOS.** enide

negativo

**Tabela 2.2.1** Material necessário para confecção do transmissor.

## **2.2.2 Montagem do experimento.**

Como complemento desta obra, o passo a passo de montagem do transmissor a laser pode ser visto em: < www.trore.blogspot.com.br >.

**1°passo:** Para iniciarmos a montagem do transmissor, pegue uma ponteira laser e retire suas baterias. Você verá que no centro receptáculo de baterias tem uma pequena mola. Esse é geralmente o pólo negativo. A carcaça da ponteira laser é geralmente o positivo. Para realizar o contato, utilize garras do tipo "jacaré".

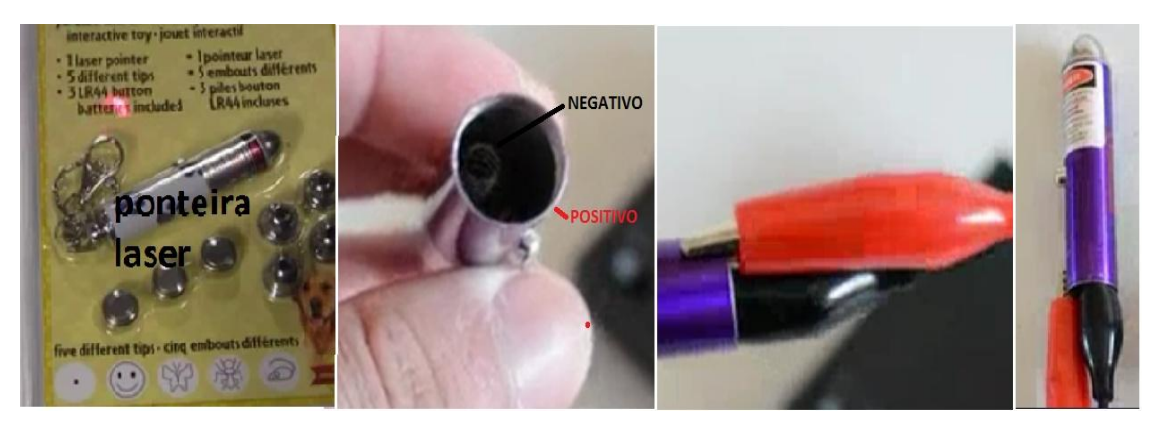

**Figura 2.2.2-1** Preparação da ponteira laser.

Após esta etapa, podemos ligar os cabos da ponteira ao circuito de alimentação.

**2°passo:** O circuito de alimentação é formado por 3 pilhas de 1,5V do tipo AA em série, dando uma tensão de aproximadamente 4,5 V nos terminais do porta-pilha.

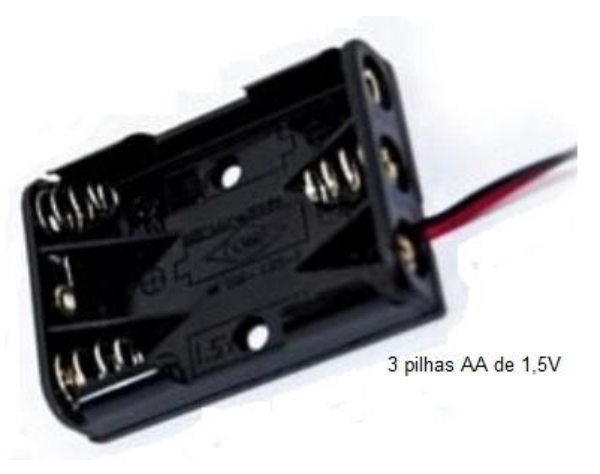

**Figura 2.2.2-2.** Porta-pilha 3 x 1,5V AA.

Obs: Se não for possível encontrar o porta pilha da figura acima, podemos adaptar um porta pilha de 4 x 1,5V. Para isso, basta fazer um curto-circuito nos terminais de uma das pilhas conforme esquema na tabela 2.2.1.

**3°passo:** Faça um cabo P2(mono) que servirá de cabo de saída de sinal de áudio. Esse conectará o *smartphone* a um dos lados do transformador de áudio.

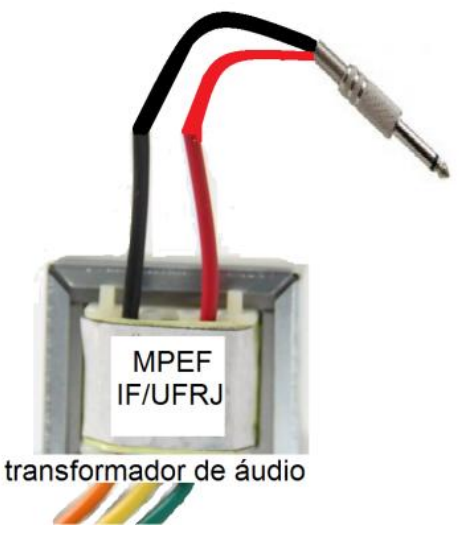

**Figura 2.2.2-3** Cabo P2(mono) "3,5mm" ligado ao transformador de áudio

**4°passo:** Conecte o outro lado do transformador em série com o circuito de alimentação e a ponteira laser<sup>7</sup>. Podemos inserir uma chave liga/desliga e também LEDs (opcionais) que indicam o funcionamento do circuito transmissor.

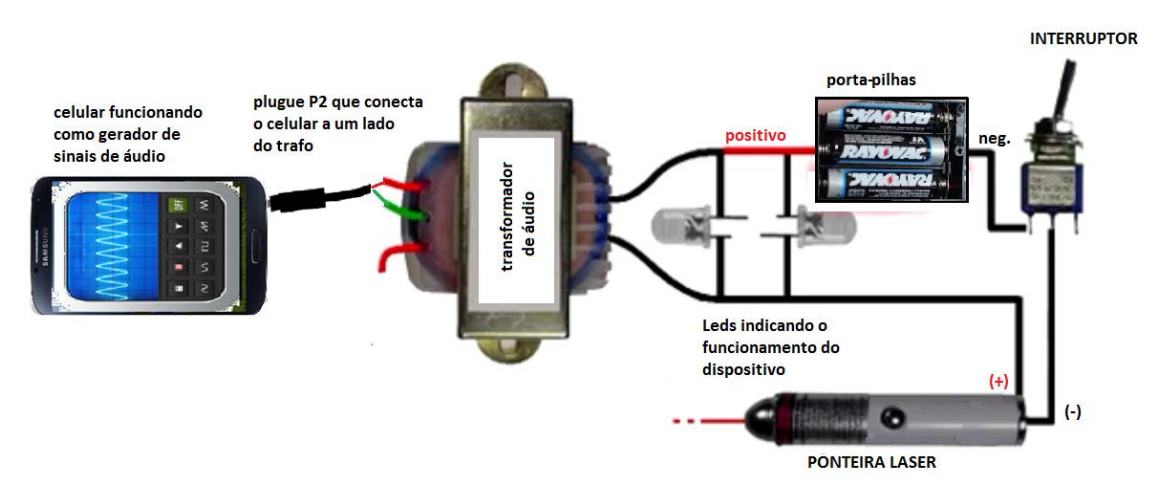

**Figura 2.2.2-4** Esquema de montagem do transmissor a laser.

Obs: Ao ligar o circuito de transmissão e produzir um sinal no celular, o usuário notará que, ao apontar o laser para alguma superfície, a intensidade de sua luz varia em termos do sinal gerado no *smartphone*, nos dando indícios que o circuito transmissor possa estar em perfeito funcionamento.

1

 $<sup>7</sup>$  Para inutilizar o interruptor embutido da ponteira laser, basta envolver este interruptor com uma fita bem</sup> apertada ou envolvê-lo com uma abraçadeira metálica. Deixando-o sempre na posição ligado e com sua luz comutada apenas pelo interruptor externo.

**5°passo:** Para criar nosso receptor, conectaremos o negativo de uma fotocélula (geralmente fio preto) a malha de outro cabo P2(mono) e o positivo da fotocélula (geralmente fio vermelho) ao vivo do cabo.

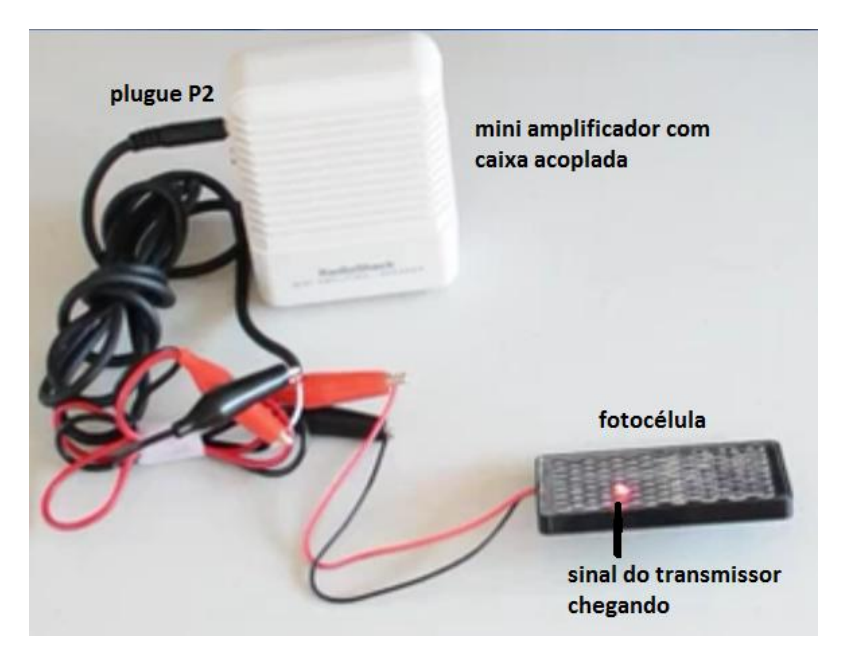

**Figura 2.2.2-5** célula fotovoltaica ligada ao amplificador.

Ao ligarmos o plugue P2 da fotocélula em um amplificador, criaremos condições para que se um sinal luminoso variável atinja a fotocélula, esse produzirá uma tensão e corrente variável que chegará no amplificador. Esta corrente, que é o sinal de entrada do amplificador, gerará um sinal sonoro através de um transdutor (auto-falantes).

Obs: Um receptor alternativo feito com LDR<sup>8</sup> pode ser feito através do tutorial do Apêndice A.

## **2.2.3 Testando o experimento.**

1

Para testar o experimento, posicionamos a ponteira laser em frente a fotocélula. Ao ligarmos o circuito transmissor e o receptor, notaremos que o feixe do laser irá atingir a fotocélula. Em uma nova etapa, executaremos uma música no celular do transmissor. Se tudo estiver correto, o sinal de áudio sairá

<sup>8</sup> **LDR** (do inglês *Light Dependent Resistor*), em português Resistor Dependente de Luz ou Fotoresistência. É um componente eletrônico passivo do tipo resistor variável, mais especificamente, é um resistor cuja resistência varia conforme a intensidade da luz (iluminamento) que o incide. (Fonte: wikipedia)

das saídas de fones de ouvido do celular e percorrerá um dos lados do transformador de áudio. Como o sinal de áudio é variável, o transformador de áudio realizará sua função e induzirá no seu outro lado o sinal de áudio do *smartphone*. Com isso, a intensidade do laser irá variar conforme o sinal de áudio proveniente do celular. Esta intensidade de luz variável provocará uma tensão variável nos terminais da fotocélula e consequentemente um sinal no auto-falante do circuito receptor.

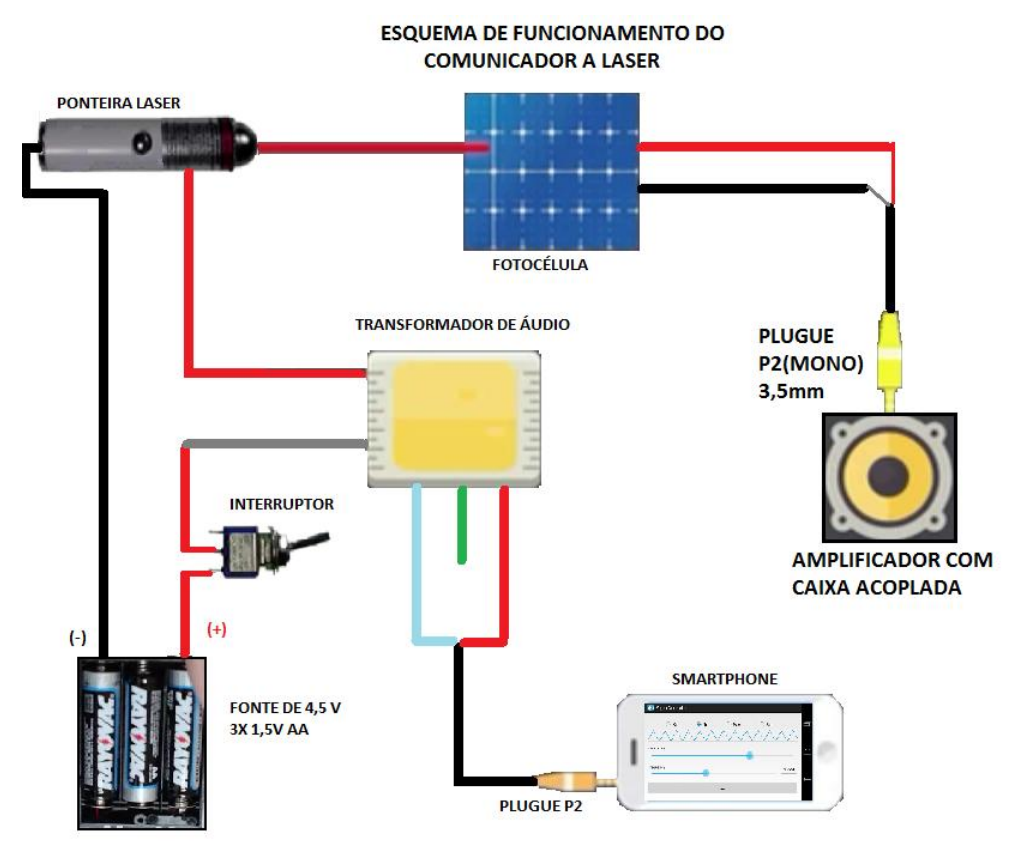

**Figura 2.2.3-1** Esquema de funcionamento do experimento.

Para melhor funcionamento do experimento, diminua a intensidade da luz ambiente ou faça uma caixa protetora que não deixe a luz ambiente incidir sobre a fotocélula.

Obs: Uma forma alternativa de se diminuir a intensidade da luz ambiente sobre a fotocélula é prender a mesma no fundo de um balde plástico com cola ou fita adesiva.

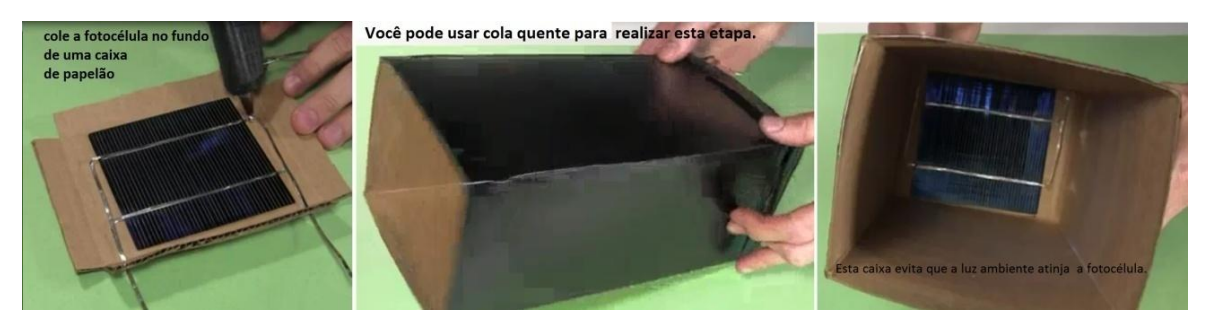

**Figura 2.2.3-2** Esquema de caixa protetora fotocélula.

## **Dicas para resolução de problemas:**

- Certifique-se que os componentes estão nos locais corretos e devidamente soldados ou conectados se for usado uma placa *protoboard*;

- Verifique se as pilhas estão devidamente carregadas;

- Verifique se a intensidade do laser está variando a medida que o sinal é transmitido;

- Certifique-se que a fotocélula está devidamente conectada ao plugue de saída de sinal;

- Se a intensidade do laser não variar com o sinal gerado na entrada, verifique a ligação com o transformador.

## **2.2.4 Tomada de dados.**

A partir deste momento, podemos verificar o sinal que chega ao plugue P2 de saída através de um laptop. Conecte o plugue na entrada de áudio do computador. Com um programa de análise de áudio, podemos visualizar o sinal que chega, verificando aspectos básicos deste sinal como frequência, amplitude e período.

Obs: Recomendamos como aplicativo analisador de áudio para um laptop o programa Audacity disponível no site: <http://www.audacityteam.org/>

#### **ESOUEMA DE FUNCIONAMENTO DO COMUNICADOR A LASER**

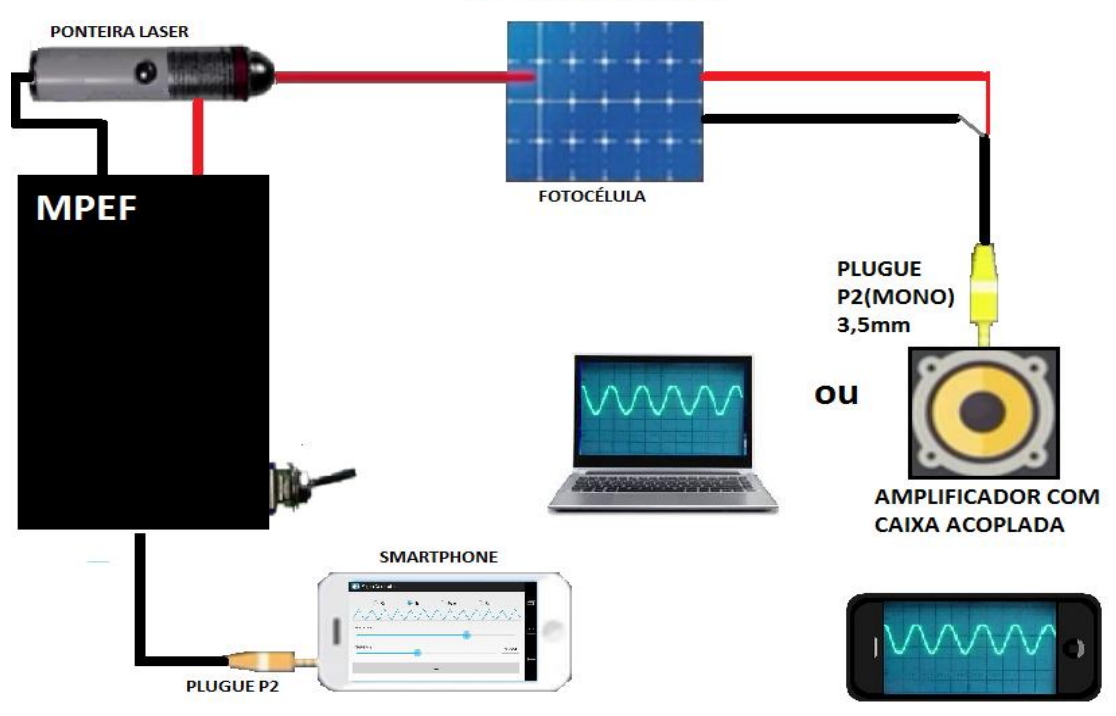

**Figura 2.2.4-1** Esquema de funcionamento do comunicador laser.

Uma forma alternativa para obter o sinal recebido é conectar uma caixa de áudio ao plugue de saída e, próximo a ela, inicializar um *smartphone* funcionando como osciloscópio (ver Anexo E). Desta maneira, o sinal emitido pela caixa será captado pelo microfone do celular e será mostrado no aplicativo.

Com o experimento funcionado, o aluno perceberá que cada parâmetro alterado no primeiro celular (gerador de sinais) será sentido e mostrado no segundo celular (osciloscópio), proporcionando uma série de atividades que serão propostas a seguir .

## **3 Propostas, planos de estudos e roteiros didáticos.**

Com os experimentos prontos e aliado a algumas TIC´s, o professor terá a oportunidade de explorar inúmeros aspectos importantes de uma onda eletromagnética, além de mostrar uma tecnologia atual e inserida no cotidiano do aluno. A seguir serão mostrados uma sequência de sugestões e atividades

que, aplicadas em sala de aula, poderão aumentar o potencial de aprendizado do aluno.

Com o intuito de realizar a melhor abordagem possível sobre o tema, o professor deverá fazer uma avaliação diagnóstica nos alunos, observando se alguns conhecimentos prévios estão bem estruturados para uma boa aplicação da proposta. A proposta básica é uma aplicação voltada ao ensino médio na modalidade EJA<sup>9</sup>. Mesmo se for identificado dificuldades em alguns conhecimentos prévios como vetores e geometria, uma boa parte desta obra poderá ser aplicada nessa modalidade de ensino, usando uma linguagem diferente e explorando alguns conceitos através de experimentos, vídeos e animações. Os roteiros didáticos que estão por vir são sugestões, sendo a proposta completa, com uma abordagem mais profunda, sugerida em uma turma de ensino técnico. Desta forma, se respeitarmos o fato de que cada turma tem suas particularidades e o objetivo de um curso médio técnico é diferente de um ensino médio na modalidade EJA, o professor, ao aplicar esta proposta, terá total liberdade em escolher, alterar, incrementar e reorganizar os tópicos deste trabalho no intuito de obter o melhor rendimento de sua classe, pretendendo ser este trabalho apenas um norteador inicial desta proposta.

#### **3.1 Roteiro didático para o ensino médio (EJA).**

Dentre uma gama de possibilidades, sugestões e atividades que podem ser aplicadas dentro de um seguimento tão amplo e diversificado como o ensino médio, poderíamos aplicar o tema em uma turma regular do terceiro ano do ensino médio, em seu quarto bimestre ou em uma turma de ensino técnico na área de eletrônica ou correlatas. Contando que certos subsunçores (leia Cap. 2 da dissertação) estariam bem estabilizados e com isso facilitando a aprendizagem do tema. Porém, sabemos as dificuldades e particularidades de fazer a transposição didática do tema em vários seguimentos como a EJA noturna, por exemplo. Driblar o cansaço que muitos alunos carregam após suas rotinas de trabalho em uma jornada dupla e até mesmo tripla, se considerarmos os cuidados e obrigações familiares de muitos, aliadas a

1

<sup>9</sup> Educação de Jovens e Adultos

grandes distorções idades/séries onde, em alguns casos, o aluno ingressa neste seguimento décadas após seu último contato com a escola são apenas alguns aspectos que mostram o desafio de ensinar este tema para esse público. Por isso, dentro deste contexto, se uma adaptação e aplicação deste tema for bem sucedida nessas turmas, acreditamos que outras adaptações possam ser feitas, incrementando e ampliando gradualmente o nível de exigência e abstração por parte dos alunos. A seguir mostraremos exemplos de atividades voltadas ao ensino médio na modalidade EJA.

#### **Exemplo de atividades voltadas para o ensino médio na modalidade EJA.**

Para a aplicação dessa proposta o professor além de estar de posse dos experimentos, precisará também de um projetor (DATA-SHOW) para mostrar as animações, simulações e vídeos úteis ao aprendizado do tema. Aparelho que nos dias atuais tem uma disponibilidade maior nas escolas e seu custo tem diminuindo ao longo do tempo.

Começaremos abordando um dos conceitos fundamentais para o entendimento do tema que é a periodicidade de um movimento. A noção de período e frequência é fundamental para nossos alunos e por isso é importante trabalharmos esses conceitos os quais são gerais a qualquer movimento ou ato periódico. Com uma gama enorme de exemplos do cotidiano, o professor pode explorar suas propriedades e consequências básicas. Vários são os objetos e entidades que realizam tal movimento. Podemos tomar como exemplos a rotação do planeta Terra, os ponteiros de um relógio analógico, o movimento de um balanço, de um pêndulo ou de uma roda gigante de um parque de diversões. Se esta roda realizasse uma volta completa em **30 segundos**, este seria o período de tempo **T** necessário para realização dessa volta. Se pensarmos quantas voltas poderíamos dar em um determinado tempo, verificaríamos que, neste caso, são realizadas duas voltas a cada minuto ou a roda realizara um movimento com uma frequência **f = 2 RPM** (rotações por minuto). Percebemos que, quanto menor for o período de tempo de realização da volta, maior será o número de voltas que a roda gigante dará por minuto.

De fato a relação entre período e frequência é dada em inúmeros livros de ensino médio pela relação inversa entre período e frequência **f=1/T**. Que

30

aplicada em nosso exemplo se torna: como o período de rotação é de **0,5 min**, temos que a frequência **f** será da forma **f=1/0,5.** Conta que resultará nas **2 RPM** já ditas.

Neste momento, mesmo que o conceito de ondas ainda não tenha sido bem explorado pelo professor, podemos aplicar o conceito de período e frequência utilizando parte dos experimentos já descritos.

## **Explorando os conceitos de período e frequência através dos celulares.**

No celular que funcionará como gerador de sinais, o aluno introduzirá os parâmetros de frequência e amplitude do sinal. Que no caso do aplicativo utilizado (*Signal Generator*) a frequência é medida em Hz (rotações ou ciclos por segundo - RPS). Para nosso exemplo, a frequência inicial selecionada foi de 300 Hz.

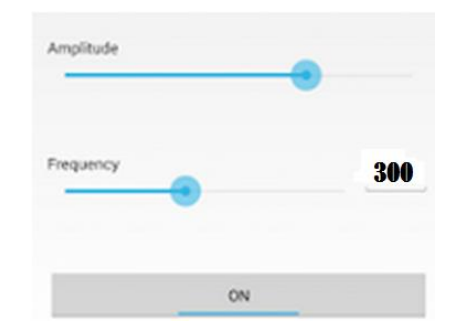

**Figura 3.1-1** Aplicativo gerador de sinais.

O objetivo desta proposta é fazer com que o aluno investigue quais serão o período e a frequência medidas no celular que funcionará como um analisador de sinais (osciloscópio). Para isso, aproxime o celular que gera os sinais do celular que os analisa. Desta forma, o sinal sonoro chegará ao celular analisador e formará uma figura periódica.

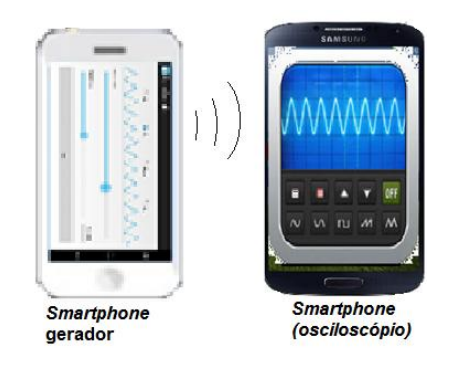

**Figura 3.1-2** Celular analisador recebendo os sinais sonoros do celular gerador.

Apesar de o aluno ainda não compreender o princípio de formação dos sinais periódicos é fácil perceber que sua forma se repete em um intervalo de tempo bem definido.

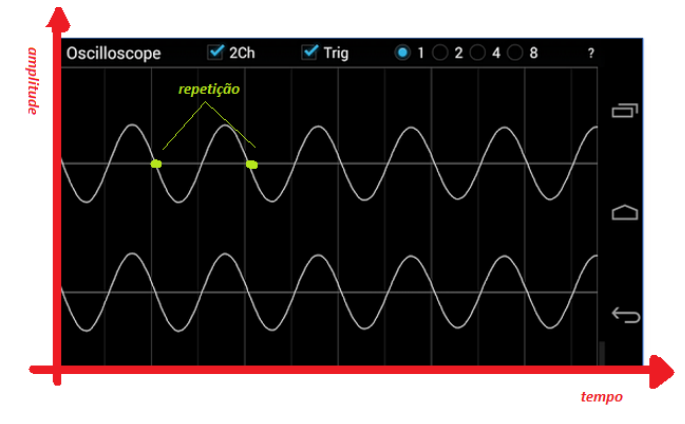

**Figura 3.1-3** Analisando sinais no receptor.

O aluno ao medir o intervalo de tempo da repetição (**período T**), poderá chegar a conclusão de quantas vezes esta repetição acontece em um intervalo de tempo bem definido, concluindo assim, qual é a frequência do sinal recebido em Hz. Comparando com o sinal gerado, espera-se que o aluno encontre um valor bem próximo da que foi gerado pelo primeiro celular. Podemos repetir esta atividade mudando os valores de frequência e amplitude gerados para obtenção dos seguintes objetivos:

- Fixar os conceitos recém aprendidos pelo aluno;

- Iniciar uma familiarização do aluno com o conceito de amplitude do sinal e como sua alteração influencia na intensidade do sinal recebido;

- Mostrar que uma alteração no sinal gerado cria automaticamente uma mudança no sinal recebido;

- Iniciar uma familiarização com os aplicativos.

## **A onda mecânica.**

Esta é uma proposta de aplicação voltada para o equivalente ao 3° ano do ensino médio de EJA. Teoricamente, os alunos já foram apresentados ao conceito de onda e suas propriedades básicas. Mas, devido as particularidades desta modalidade, é comum encontrarmos alunos que apesar de estarem no 3° ano, realizaram o primeiro e o segundo ano do ensino médio a anos e às vezes a décadas atrás. Por isso, uma revisão desses conceitos seria relevante.

O que é uma onda? Quais seus tipos e modos de propagação? São perguntas discutidas em inúmeros livros de ensino médio, podendo algumas animações e vídeos auxiliarem no entendimento deste assunto. Desta forma, uma onda pode ser definida como:

"São perturbações que se propagam no ar, ou em meios materiais, transportando energia." (HALLIDAY, RESNICK e WALKER, 2009) modificado.

Vários são os exemplos de ondas que podem ser explorados pelo professor. O mais comum de ser visualizado pelos alunos é a onda mecânica a qual precisa de um meio para se propagar.

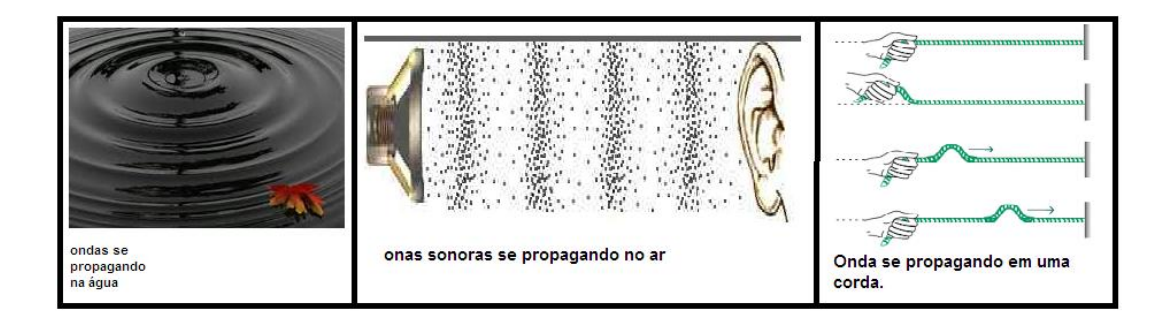

**Figura 3.1-4** Exemplo de propagação de ondas. Fonte: (WIKIPÉDIA, 2015) modificado.

O professor pode fazer uma revisão das direções de vibração de uma onda (transversal ou longitudinal por exemplo) e abordar alguns aspectos de uma onda periódica como período, frequência e comprimento de onda. Animações e vídeos podem ser usados para auxiliar nesse processo, sendo úteis ao professor que não precisará levar para sala de aula alguns objetos como cordas, molas e outros aparatos mais complexos para mostrar tais aspectos, além de dar a oportunidade para que o aluno explore novamente essas TIC´s em casa, acessando os links recomendados.

A seguir serão mostrados alguns exemplos de animações e vídeos que podem ser usados pelo professor nesse propósito. Todos os links relativos a estas mídias podem ser encontradas no sítio: <www.trore.blogspot.com.br>. Isso não impede que o professor use outras fontes de TIC´s para esse propósito se o mesmo julgá-las mais convenientes. Na fig. 3.1-5 e fig. 3.1-6 podemos observar dois exemplos de simulações que podem ser empregadas no aprendizado de ondas mecânicas.

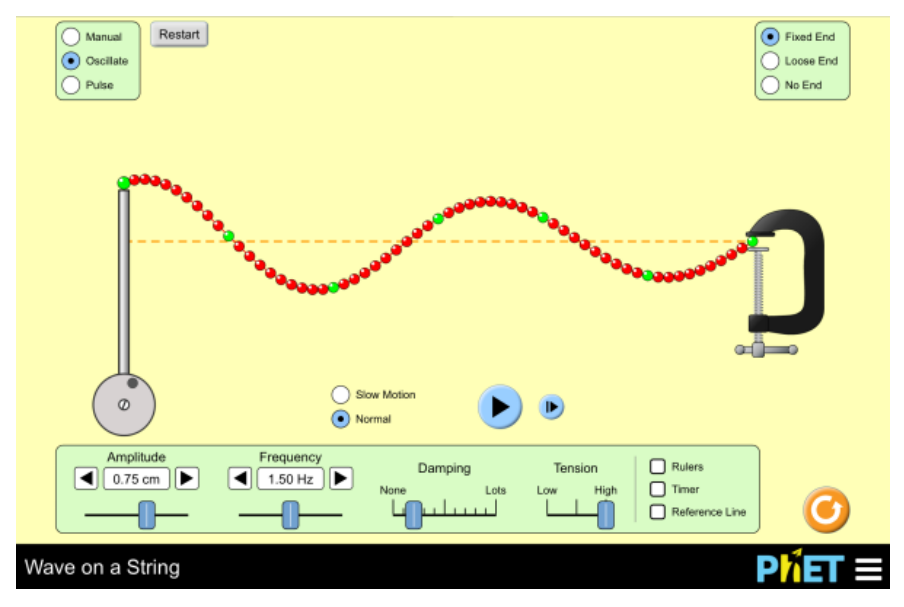

**Figura 3.1-5** Simulação da propagação de uma onda transversal. Fonte: (PHET, 2015)

Alguns parâmetros podem ser alterados e o aluno pode acessar de casa essas simulações.

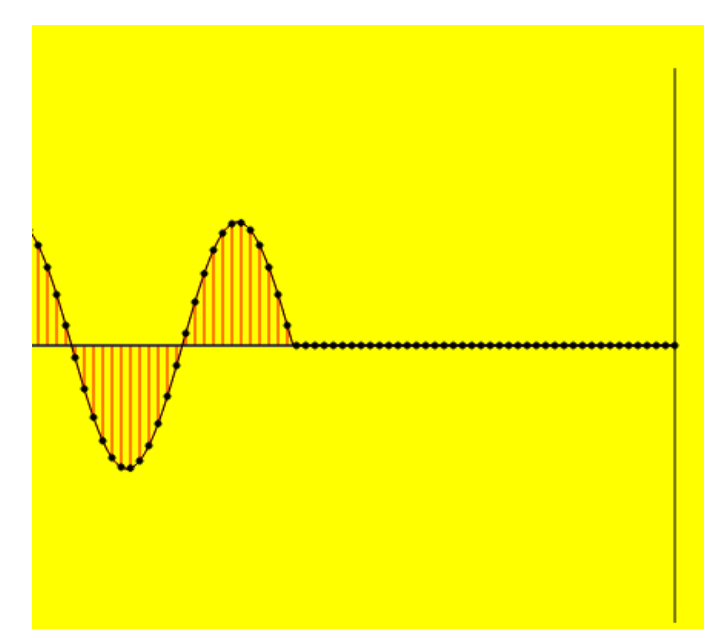

**Figura 3.1-6** Simulação da propagação de uma onda transversal. Fonte: (FENDIT, 2015).

Na fig. 3.1-7 temos um exemplo de um vídeo que explora alguns aspectos de uma onda mecânica podendo ser acessado pelo aluno e explorado pelo professor.

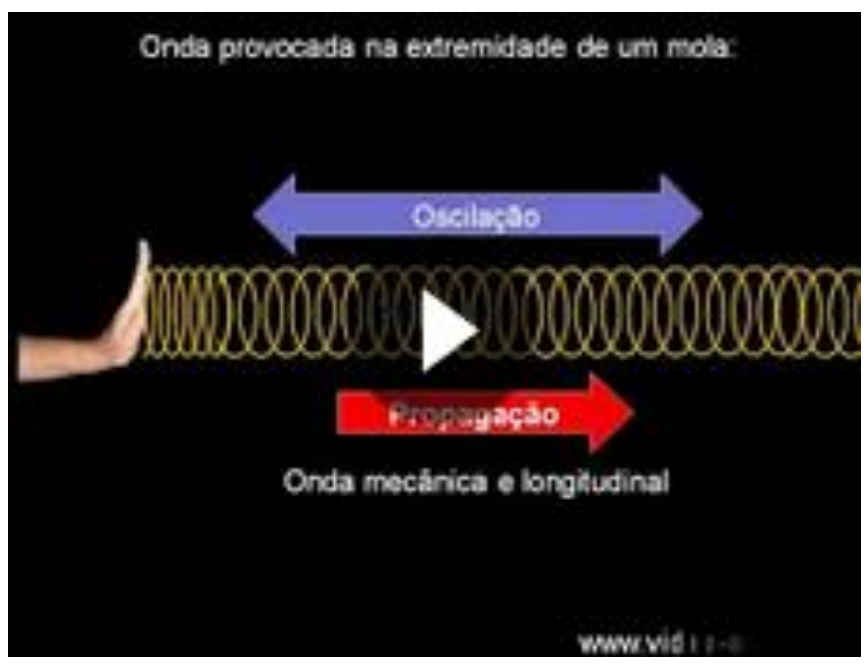

**Figura 3.1-7** Vídeo sobre ondas mecânicas. Fonte: (YOUTUBE, 2015).

Apesar de podermos gerar ondas de vários formatos diferentes, uma forma em particular é frequentemente usada na ciência, a onda harmônica. Com a forma de uma função seno ou cosseno, que é uma função trigonométrica, pode-se analisar seu gráfico. Tradicionalmente encontramos este gráfico como na figura 3.1-8:

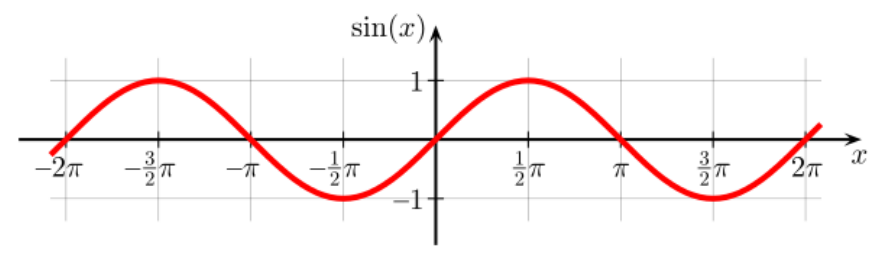

**Figura 3.1-8** Gráfico da função seno.

Com o auxílio de animações, o professor pode mostrar que esta função pode ser entendida como sendo a sombra de uma seta girante com velocidade constante no eixo horizontal ou vertical, gerando o gráfico da figura 3.1-8

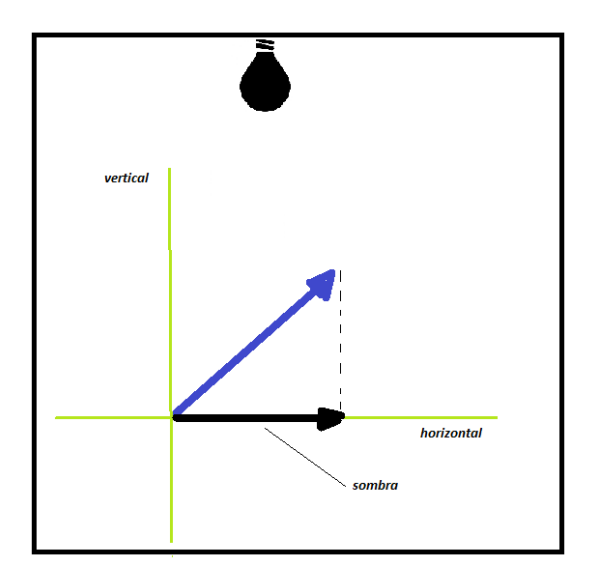

 **Figura 3.1-9** Sombra criada no eixo horizontal.

Uma animação simples, que mostra a figura gerada pelas sombras da seta são figuras na forma de funções harmônicas, foi feita com o software *Modellus* (Para mais informações sobre o Modellus, leia o Cap. 5 da dissertação)*,* tendo o aluno a oportunidade de alterar alguns parâmetros como o tamanho da seta e sua velocidade de giro.

Obs: Download em: <www.trore.blogspot.com.br>

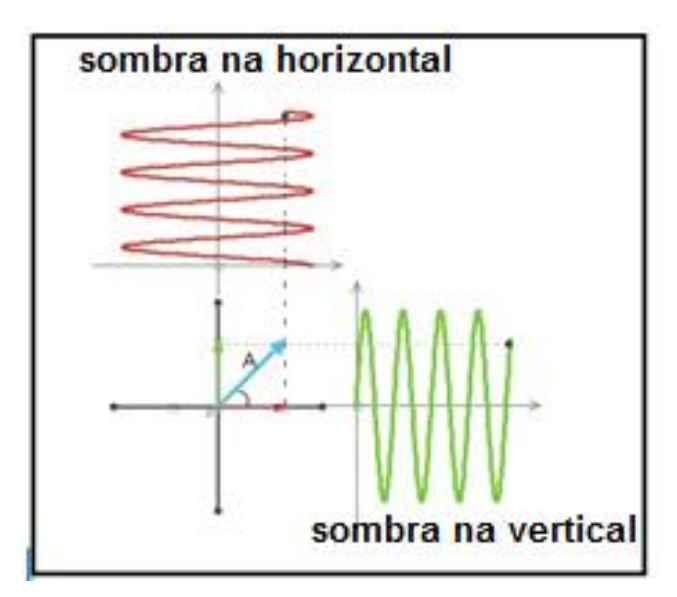

**Figura 3.1-10** Animação feita em Modellus. A sombra da seta em azul gerando funções harmônicas.

Esta forma de tratar os sinais ou ondas é interessante pois em diversos exemplos do nosso cotidiano a forma harmônica aparece. Desde sinais elétricos nas tomadas residenciais (Leia Cap. 4 da dissertação) até em ondas eletromagnéticas.

## **Ondas eletromagnéticas**.

As ondas eletromagnéticas têm a forma semelhante a uma função harmônica. Formadas por campos elétricos e magnéticos, elas não precisam de um meio para se propagar e viajam, no vácuo, com a mesma velocidade da  $luz ≈ 300.000 km/s$ .

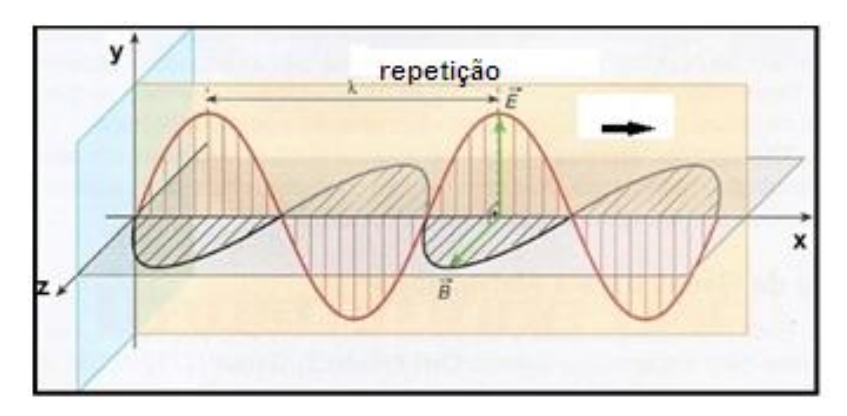

**Figura 3.1-11** Onda eletromagnética linearmente polarizada. Fonte: (EFÍSICA, 2007) modificado.

Simulações podem ser úteis nesse processo de aprendizagem, desta forma, como material de apoio utilizaremos algumas simulações no ensino das ondas eletromagnéticas. Como exemplo, na fig. 3.1-12 e fig. 3.1-13 temos duas simulações que mostram tal propagação.

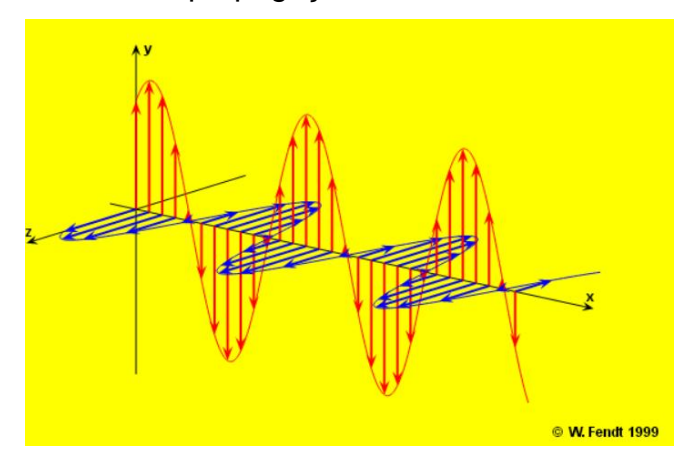

**Figura 3.1-12** Onda eletromagnética linearmente polarizada. Fonte: (FENDIT, 2015).

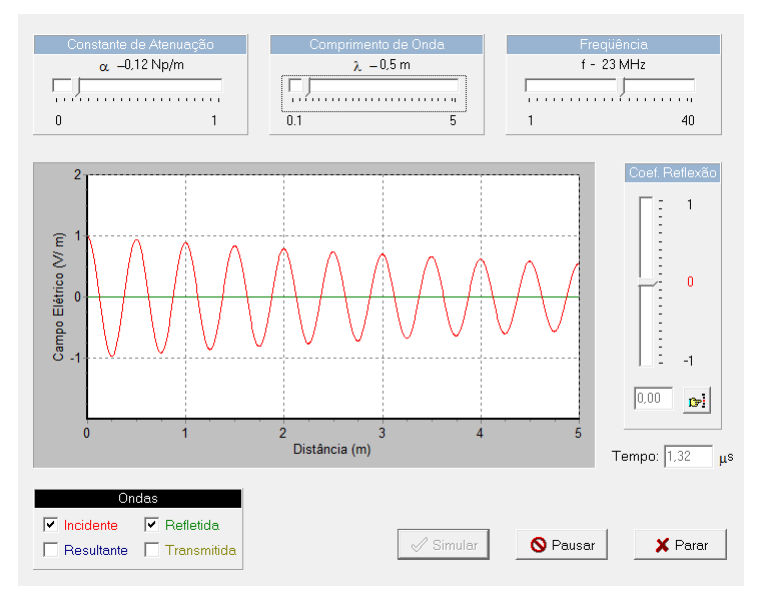

**Figura 3.1-13** Simulador de ondas eletromagnéticas. Fonte: (CARPES e FRAPORTI).

A luz visível é uma classe particular de ondas eletromagnéticas cujas faixas de oscilações são sensíveis ao olho humano. Outras faixas de oscilações (frequências) também serão utilizadas para a comunicação, propagando informações em diversos sistemas de comunicações como o rádio, a TV, telefonia móvel e internet.

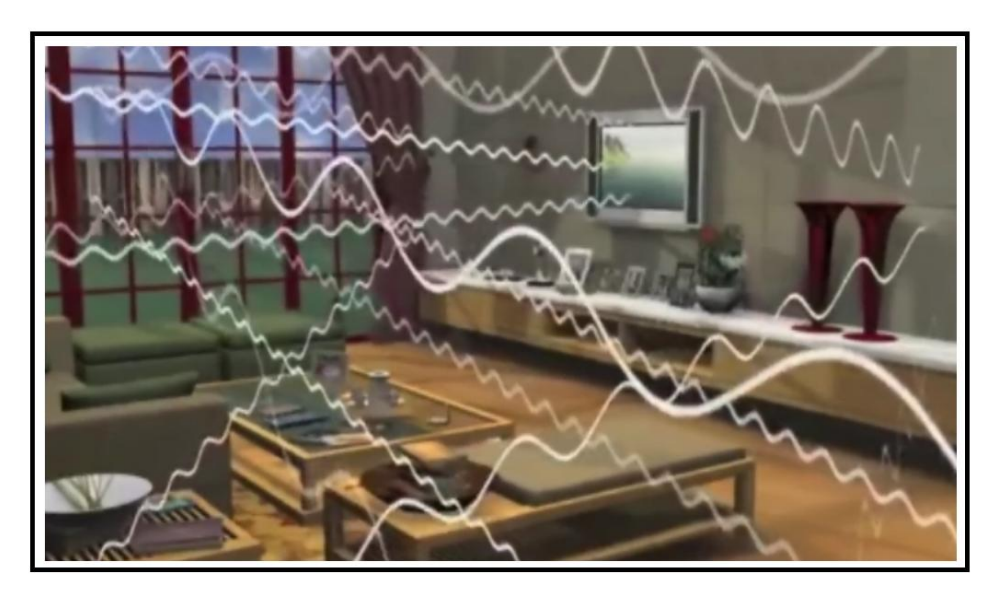

**Figura 3.1-14** Figura ilustrativa de ondas eletromagnéticas viajando no espaço livre. Fonte: (An introduction to the eletromagnetc spectrum, 2011).

 Se pudéssemos enxergar todas as faixas de frequências utilizadas em nosso dia a dia, nossas residências se tornariam em um emaranhado de ondas que transformariam nossas vidas em um show de luzes. Como artifício recorrente nesta parte do texto, utilizaremos novamente TIC´s para o apoio ao aprendizado das ondas eletromagnéticas e mostrar como o espectro eletromagnético é utilizado. A seguir, são mostrados dois exemplos de vídeos de apoio ao aprendizado que podem ser acessados novamente em: <www.trore.blogspot.com.br>.

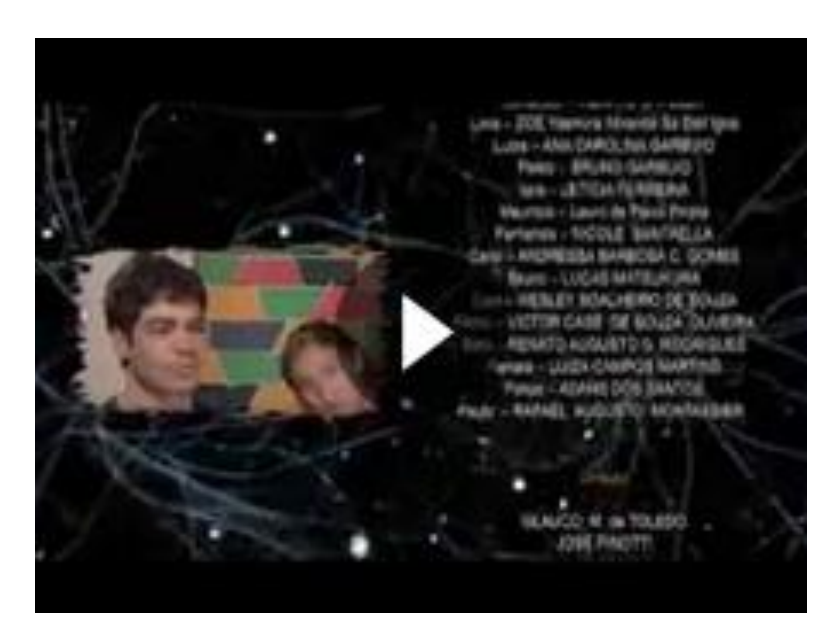

**Figura 3.1-14** Vídeo ilustrativo sobre a utilização do espectro eletromagnético. Fonte:(Youtube, 2015).

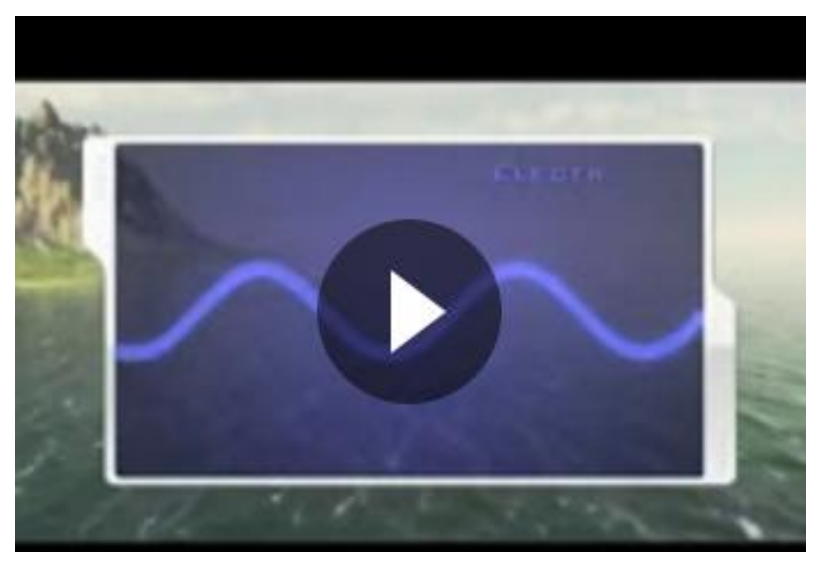

**Figura 3.1-15** Vídeo educativo feito pela NASA sobre a utilização do espectro eletromagnético. Fonte: (An introduction to the eletromagnetc spectrum, 2011).

## **A transmissão e recepção da informação.**

A transmissão e recepção de uma informação é algo que aprendemos a lidar naturalmente em nossas vidas. Um dos sistemas primordiais de comunicação em nosso cotidiano é a comunicação por ondas sonoras. Desde de muito jovem, o homem aprende a usar a voz como forma de comunicação, sons que são criados por suas cordas vocais e emitidos pela boca (transmissor) viajam pelo ar em forma de ondas mecânicas até chegarem ao ouvido e ao sistema auditivo de quem recebe o som (receptor). Um vídeo educativo sobre este princípio de comunicação é exemplificado na fig. 3.1.16 e pode ser acessado no mesmo sítio de vídeos já descritos nessa seção.

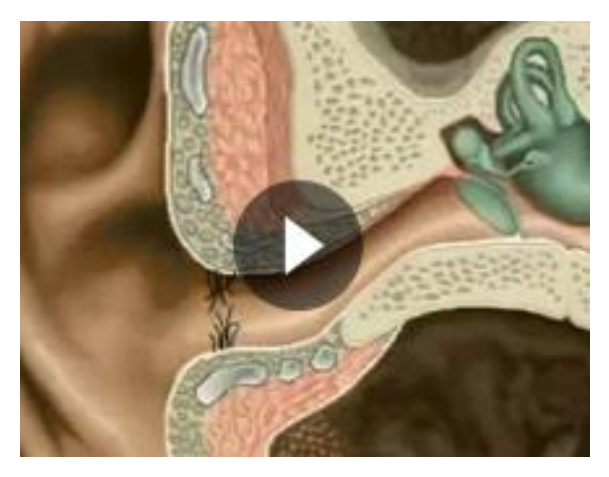

**Figura 3.1-16** Vídeo educativo Sobre a natureza do som e o ouvido humano. Fonte:(Youtube, 2015).

Diante do exemplo exposto, será que existiria algum sistema de comunicação natural do ser humano formado agora por ondas eletromagnéticas? Uma resposta óbvia é pensar no sistema responsável pela visão humana. Neste caminho, iremos supor que um sistema de transmissão é composto por uma lanterna, que funcionará como um transmissor, e um observador, cuja visão funcionará como um receptor. Ao ligarmos a lanterna na direção dos olhos do receptor, a onda eletromagnética se propagará, atingirá os olhos e será processada pelo cérebro que formará uma imagem contínua da luz que chega. Para fins práticos, nenhuma outra informação foi processada a não ser que a lanterna foi ligada. Mas, se criarmos um sistema de códigos que conseguisse transmitir uma informação através das quantidades e durações

em que a luz da lanterna pisca para um observador, teremos criado um sistema prático para transmitir informação.

Um código idealizado no século XIX chamado de código Morse cumpre bem esse papel (leia Anexo D). Todos nós já vimos em filmes, séries ou até em revistas em quadrinhos uma mensagem de ajuda sendo utilizada pela sigla SOS. Em Morse, a letra S é caracterizada por três pontos (...) e a letra O é caracterizada por três traços (- - -). Poderíamos então enviar uma mensagem de ajuda através da lanterna piscando três vezes a mesma rapidamente (S). Em seguida, piscando-a três vezes de maneira mais demorada (O). E por fim, piscando-a novamente de maneira rápida três vezes para formar o último (S) da mensagem. Com isso, o receptor iria receber o sinal de socorro em seus olhos.

Em um sistema de comunicação rudimentar o processo era parecido. Utilizado amplamente no começo do século XX, a telegrafia sem fio utilizava este mesmo código (Para mais detalhes leia a seção 3.1 da dissertação). Só que em vez de luz visível, utilizava-se ondas de rádio com frequências bem inferiores as quais são invisíveis ao olho humano. Neste processo, quem transmitia a informação era a antena de transmissão e quem recebia era a antena de recepção. A transmissão da onda era interrompida desligando sistematicamente um interruptor chamado de manipulador.

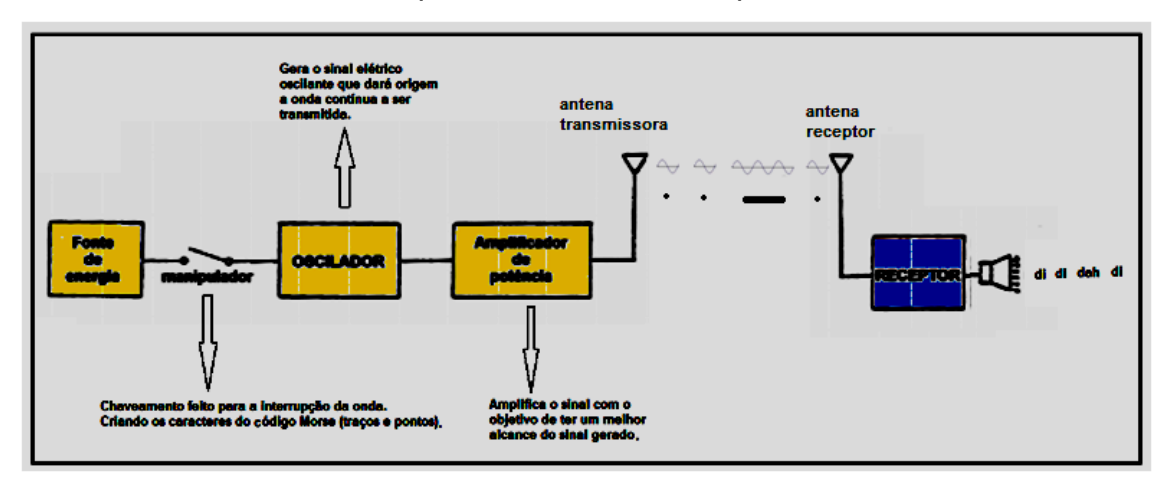

**Figura 3.1-17** Diagrama em blocos de telegrafia sem fio.

O sinal que chegava ao receptor era convertido em sinais elétricos que eram direcionados para auto-falantes que emitiam sons que eram interpretados pelos operadores telegráficos como caracteres do código Morse.

Neste tipo de comunicação a inviabilidade da transmissão de voz e imagem era presente. Além disso, a velocidade com que a informação era transmitida dependia da capacidade de compreensão e de manipulação dos caracteres por parte dos operadores telegráficos. Será então que existiria uma forma de transmitir a informação de uma maneira mais veloz?

Voltemos ao exemplo de comunicação entre uma lanterna e o olho humano. Só que desta vez a intensidade da luz que chega aos olhos do receptor pode variar entre sua intensidade máxima até uma parte de sua intensidade. Cada valor de intensidade da luz que chega ao olho receptor remete a uma informação diferente. Se variarmos continuamente a intensidade luminosa da lanterna, os olhos receptores captarão também uma variação contínua da intensidade luminosa e uma gama grande de informações.

Para uma transmissão em OEM de menor frequência (ondas de rádio) a técnica utilizada no início do século XX foi chamada de AM (amplitude modulada). Nessa, a amplitude da onda transmitida e recebida, que é proporcional a sua intensidade, é alterada pela mensagem a ser transmitida. Ou seja, a amplitude da onda transmitida (onda que porta a mensagem ou simplesmente chamada de portadora) é alterada por um sinal que é a mensagem a ser transmitida. Na prática, um circuito eletrônico altera a amplitude do sinal conforme uma mensagem gerada. Este sinal de amplitude variável chamado de sinal modulado é transmitido em forma de uma OEM por uma antena de transmissão. Se a visão de uma pessoa tivesse uma sensibilidade a estas ondas de rádio, veria esta onda como forma de luz e perceberia sua intensidade variar ao longo do tempo.

Como já visto, a OEM tem componentes elétrica e magnética de forma harmônica. Se analisarmos apenas a componente elétrica dessa onda, perceberemos que a amplitude da mesma será alterada para enviar a mensagem. Este sinal de amplitude variável se propaga pelo espaço até chegar ao seu destino.

42

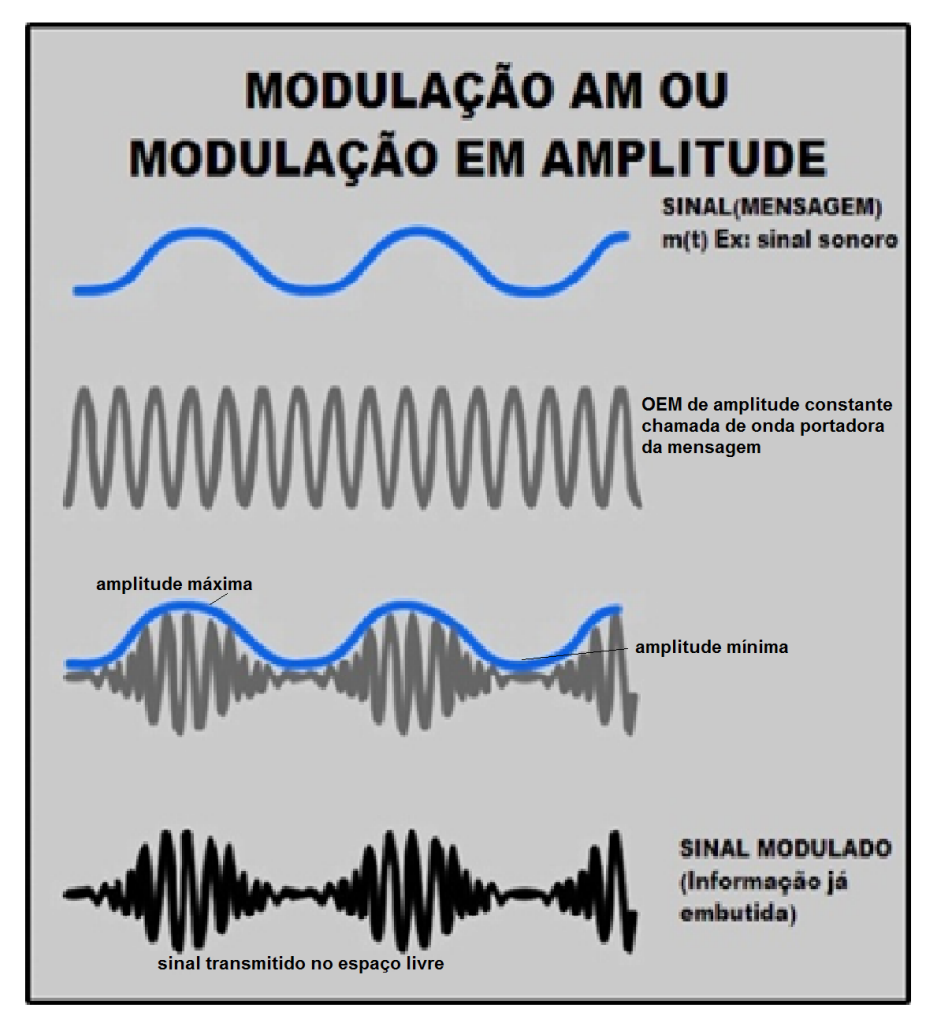

**Figura 3.1-18** Modulação AM. Fonte: (PIROPO, 2014).

Podemos analisar essa onda, se supusermos que a mesma é representada novamente pela sombra de uma seta girante em torno da origem dos eixos. O tamanho da seta será a amplitude da onda. Logo, a variação do tamanho da seta representa a variação da amplitude da onda que porta a mensagem. A sombra da variação do tamanho da seta representa a mensagem que está sendo transmitida. Esta sombra resultante na horizontal criará uma onda como na parte em preto da fig. 3.1-18. O tamanho da seta pode variar entre valores máximos e mínimos sendo representados por setas vermelhas na fig. 3.1.19.

Neste momento o uso de animações sobre a modulação AM é oportuna para ajudar a visualização do fenômeno por parte de nossos alunos. Por isso, foi criada uma simulação com o software *Modellus* que pode ser encontrada no sítio de internet já informado anteriormente. Uma análise mais profunda da

utilização de setas (vetores) para representar ondas pode ser encontrada no Cap. 4 da dissertação.

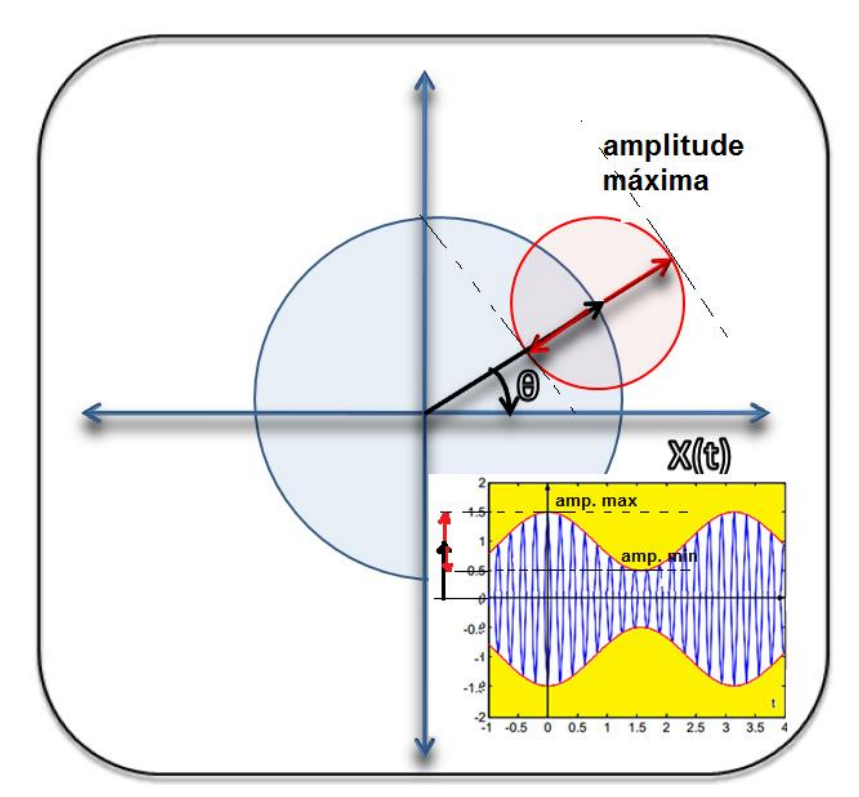

**Figura 3.1-19** Representação fasorial de uma onda modulada.

Após a viagem pelo espaço livre, a OEM modulada chaga e é captada por uma antena de recepção. Ao incidir sobre a antena de recepção, a OEM gera sinais elétricos que serão transmitidos para o circuito receptor AM que será responsável por retirar apenas a mensagem que está embutida no sinal modulado, retomando assim a mensagem original.

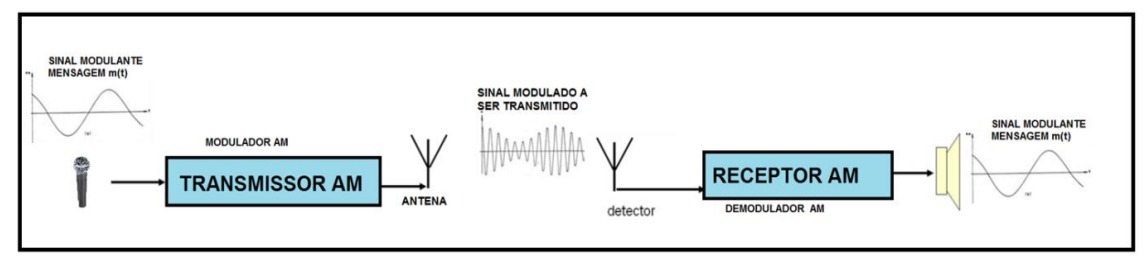

**Figura 3.1-20** Diagrama em blocos de transmissão em AM.

Como ferramenta para ensinar a criação de ondas eletromagnéticas pela antena, o professor pode usar as TIC´s mencionadas no Apêndice B da dissertação. Mostrando de uma forma mais gráfica a criação de ondas

eletromagnéticas por cargas aceleradas em uma antena. (Para mais detalhes, leia a seção 3.2 da dissertação) Uma animação interessante da criação de ondas eletromagnéticas por uma antena é mostrada pela fig. 3.1-21 e pode ser acessada nos links já descritos.

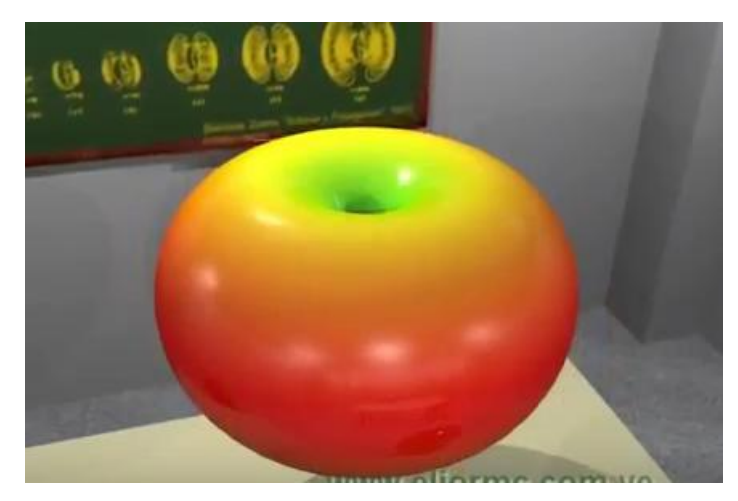

**Figura 3.1-21** Radiação de dipolo infinitesimal. Fonte: (CRUZ, 2013).

#### **Atividade experimental.**

Ao manipularmos o transmissor AM via laser (Descrito na seção 2.2), o aluno terá a oportunidade de visualizar a variação da intensidade do laser na fotocélula. Esta variação gera sinais elétricos que serão transformados em sinais sonoros por um laptop ou por um mini rádio com entrada de áudio, ajudando na interpretação da modulação AM. Como estamos transmitindo informação na faixa do visível, o aluno poderá realizar diversas tarefas que mostrarão a transmissão e recepção do sinal gerado pelo primeiro celular. O professor deverá criar atividades em que serão transmitidos sinais de amplitudes, frequências e formas diferentes, tendo os alunos a tarefa de medir o período, frequência e amplitude do sinal recebido.

Na mesma sala de aula, outro grupo de alunos estará manipulando o experimento formado pelo transmissor de FM (Descrito na seção 2.1). Apesar desse experimento funcionar em um faixa de frequência invisível ao olho humano, os parâmetros alterados no sinal gerado pelo primeiro celular devem aparecer no celular analisador e devem ser os mesmos que no experimento

anterior. O celular equipado com fones de ouvido que funcionam como antena receberá os sinais e os mostrarão na tela.

Por fim, uma discussão deverá ser feita no intuito de comparar os dois experimentos e mostrar que as ondas de rádio tem a mesma natureza que a luz visível, sendo transmitidas e recebidas pelas antenas assim como a luz do laser é transmitida e recebida pela fotocélula no primeiro experimento. Mostrando que as ondas de rádio são reais importantes e comuns em nosso cotidiano, apesar de não serem visíveis.

#### **Considerações finais sobre a proposta em EJA.**

O desafio de apresentar essa proposta em turmas de EJA é grande. Sabemos que a base matemática e teórica necessária para o bom entendimento de certos assuntos é precária, nessa modalidade de ensino, por diversos fatores, inclusive alguns já relatados. Por isso, a intenção dessa aplicação foi diminuir o máximo possível os subsunçores matemáticos e outros tradicionalmente usados nesse estudo (Para mais detalhes, leia o Cap. 2 da dissertação), substituindo-os por analogias, TIC´s e uma linguagem mais acessível e cotidiana para esse aluno. Como qualquer trabalho criado por um docente que queira criar um material que facilite a aprendizagem de seus alunos, a vontade de aplicar a proposta é grande. Com isso, aplicamos esta proposta em três turmas da modalidade EJA do Colégio Estadual Nova Campina em Duque de Caxias - RJ. Apesar da boa aceitação, curiosidade e disposição em querer saber mais sobre o assunto, temos em mente que dados estatísticos do quanto a proposta será satisfatória dependerá de uma avaliação bem mais abrangente e em um número de turmas bem maior, podendo essa questão ser mostrada em um trabalho posterior.

#### **3.2 Considerações para o ensino médio regular e técnico.**

É de se esperar que, teoricamente, os alunos do ensino médio regular e do ensino médio integrado com o ensino técnico tenham um número maior de subsunçores que os alunos na modalidade EJA. Desta forma, podemos ampliar gradativamente as abstrações e conceitos abordados no texto principal até

46

uma aplicação completa da proposta. Além disso, inúmeros conceitos podem ser abordados a partir do funcionamento dos experimentos didáticos. Como exemplo podemos citar:

-lei de Faraday e o princípio de funcionamento de um transformador;

-discutir o princípio de funcionamento da fibra ótica;

-discutir a funcionalidade de cada componente do transmissor FM;

-utilizar a montagem dos experimentos como atividade experimental para os estudantes de ensino técnico;

- e muitos outras abordagens que vão desde o assunto ondas até eletrônica.

Por isso, achamos melhor deixar abordagens para esse público e com uma proposta bem mais definida, deste vasto universo de possibilidades que o tema permite, para trabalhos futuros.

## **4 Apêndices**

## **Apêndice A**

## **Receptor do transmissor a laser feito com LDR**

Uma maneira alternativa de criar um receptor para o experimento envolvendo a transmissão via laser é a utilização de um LDR (do inglês *Light Dependent Resistor*) também conhecido como fotoresistor. Suas propriedades são tais que o valor de sua resistência varia com sua exposição a luz. Dandonos uma oportunidade interessante de explorar a luz de intensidade variável proveniente do laser que transmite o sinal.

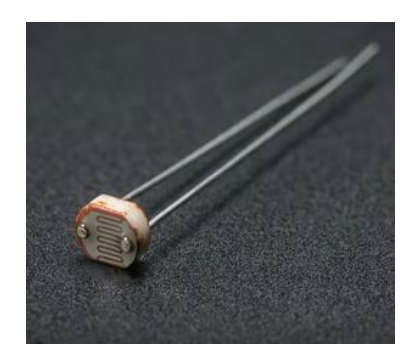

**Fig 1** Exemplo de um LDR.

A construção do receptor é simples e é procedida da seguinte forma: Ligue em série um Ldr uma fonte de tensão e um resistor. Dos terminais do resistor ligue um cabo P2(mono) que será introduzido no amplificador.

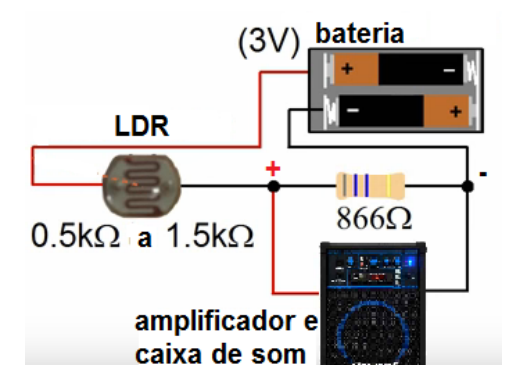

**Fig 2** Esquema de funcionamento do receptor.

Obs: lembramos novamente que o positivo do plugue P2 é o vivo do cabo e o negativo é a malha.

O valor da resistência que ficará em paralelo com o plugue P2 depende do valor nominal mínimo e máximo de resistência que o LDR pode atingir. Para fins práticos o valor do resistor é achado da seguinte forma:

 $R = \sqrt{R_{min} \, x R_{max}}$ .

## **5 Anexos**

## **Anexo A**

# **Orientações para o funcionamento da função rádio FM no Autofalante do telefone.**

Em muitos Smartphones, a funcionalidade rádio FM não funciona sem o fone de ouvido. Para que nosso experimento funcione é necessário que o som da rádio seja emitido pelos auto-falantes embutidos do aparelho.Muitos aparelhos usam o próprio fio do fone de ouvido como antena FM.Este problema é resolvido com o uso do aplicativo **HF Button Widget**. Com ele, o usuário pode alternar a saída de áudio do telefone entre fone de ouvido e o alto-falante do aparelho.

## **Como instalar:**

Para um guia ainda mais detalhado acesse: http://www.uponedroid.com

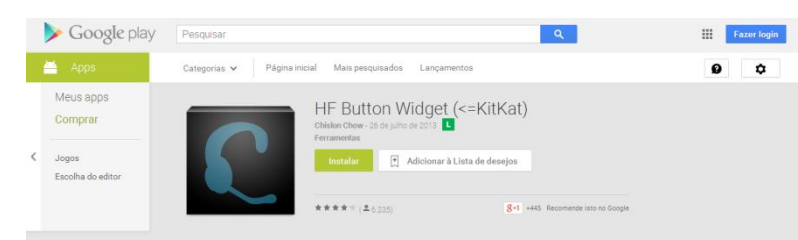

**Passo 1:** Instale o aplicativo baixando-o da internet ou do apps do Google play

**Fig A-1** Descrição do aplicativo.

**Passo 2:** Abra a tela onde os aplicativos ficam armazenados e clique na aba widigets.

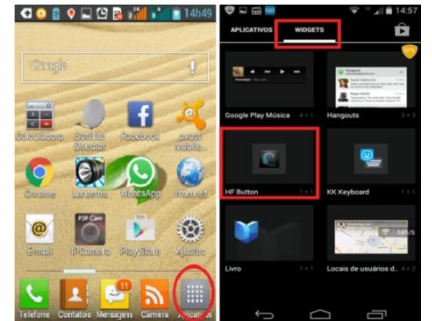

**Fig A-2** Onde achar o programa após a instalação.

**Passo 3:** Procure pelo HF Button Widget, pressione o ícone e conduza-o até a tela inicial do smartphone para criar um atalho e com isso facilitar o acesso à ferramenta.

**Passo 4:** Antes de acionar o app, desligue o rádio (se estiver ativo) e remova o fone de ouvido (caso esteja conectado).

**Passo 5:** Recoloque o fone, pois ele funciona como antena FM, ligue o rádio e toque no ícone do HF Button Widget para ativá-lo. Este procedimento é necessário para o sistema reconhecer o app. Fique atento ao ponto de luz, ele indica que o alto-falante está desligado. Para voltar a ouvir rádio pelo fone, basta desativar o widget.

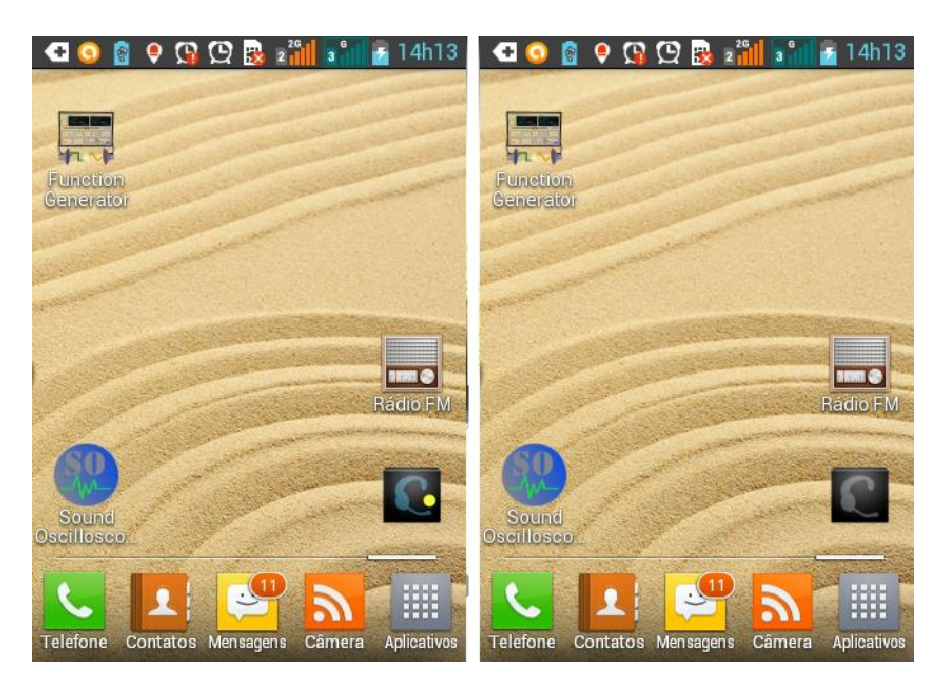

**Fig A-3** Tela de indicação do aplicativo.

# **Anexo B Aplicativos de geração de sinais.**

Sujestões de programas que possam funcionar como gerador de sinais sonoros para que possam ser modificados e transmitidos para um receptor via OEM. Instalados no celular, o aluno poderá mudar parâmetros do sinal de saída no intuito de investigar o que acontece no receptor. Uma lista de alguns aplicativos que cumprem este papel pode ser vista a seguir:

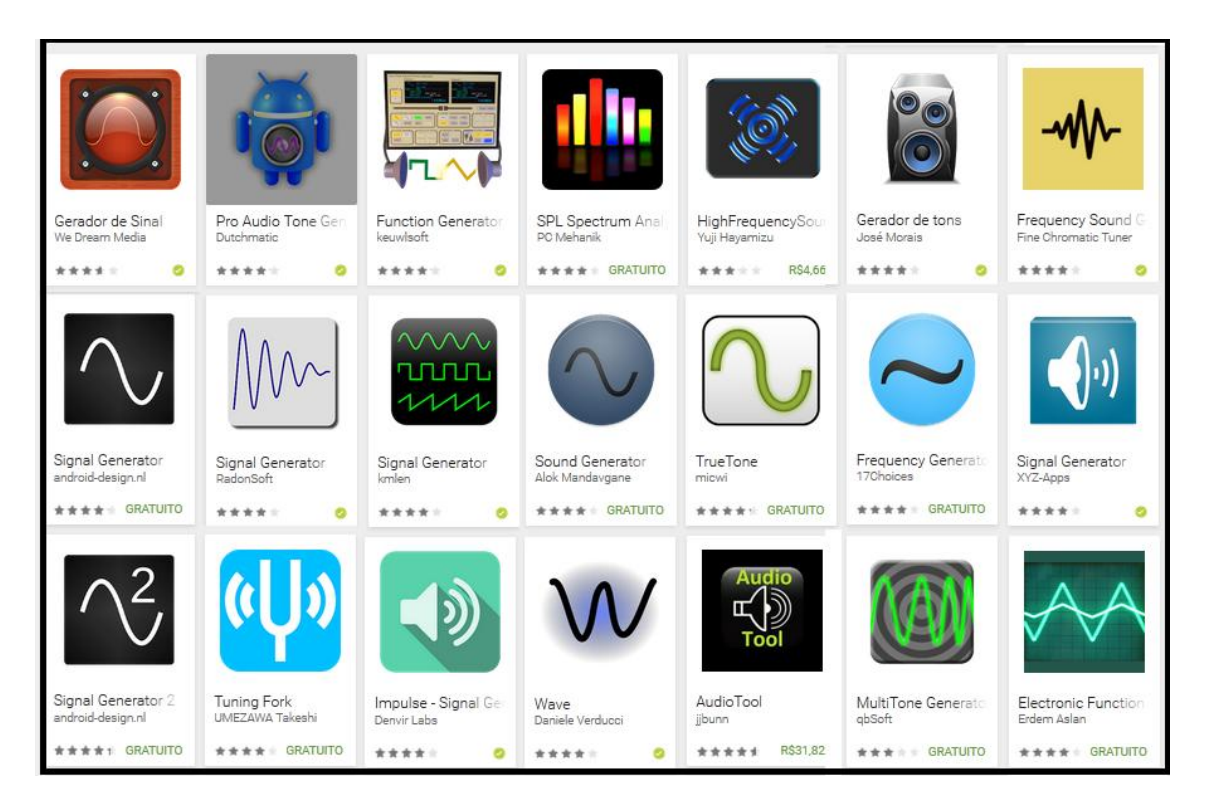

**Fig D-1** Lista de aplicativos para geração de sinais no celular.

A lista acima se baseia em uma gama de aplicativos para Android e em uma seleção encontrada na Play Store da Google. Apesar disso, versões de alguns deles ou softwares equivalentes são encontrados também para outras plataformas com o IOS por exemplo.

# **Anexo C Aplicativos analisadores de sinais.**

Sujestões de programas que possam funcionar como osciloscopio para analisar os sinais que chegam no receptor de nossos experimentos serão listados a seguir:

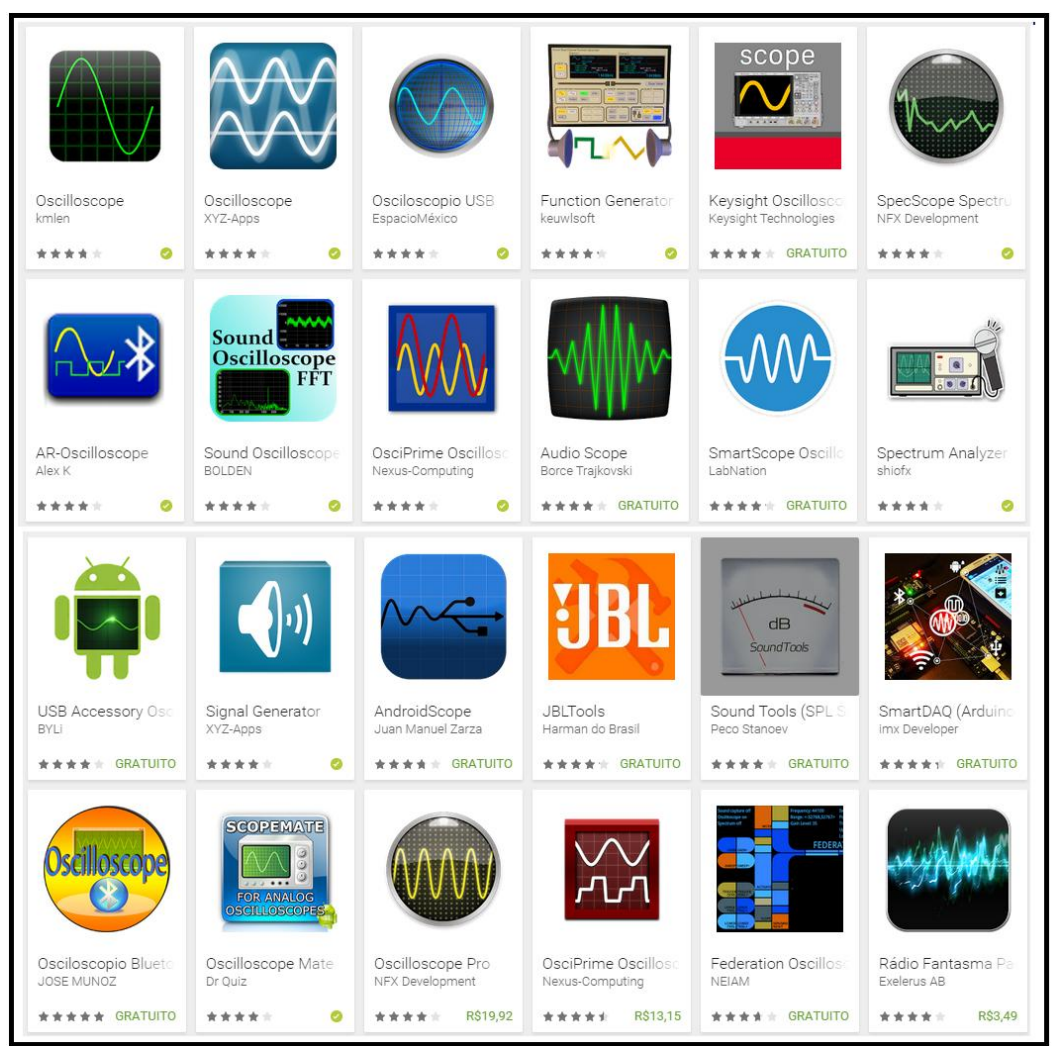

**Fig E-1** Lista de aplicativos para osciloscópio em smartphones.

A lista acima se baseia novamente em uma gama de aplicativos para Android. Em uma seleção encontrada na Play Store da Google. A escolha de qual aplicativo usar fica a critério do professor tendo este total liberdade de procurar outros aplicativos que sejam mais intuitivos e amigáveis em sua utilização.

## **Anexo D**

## **Caracteres do código Morse.**

Códigos utilizados para transmitir mensagens por telegrafia com e sem fios.

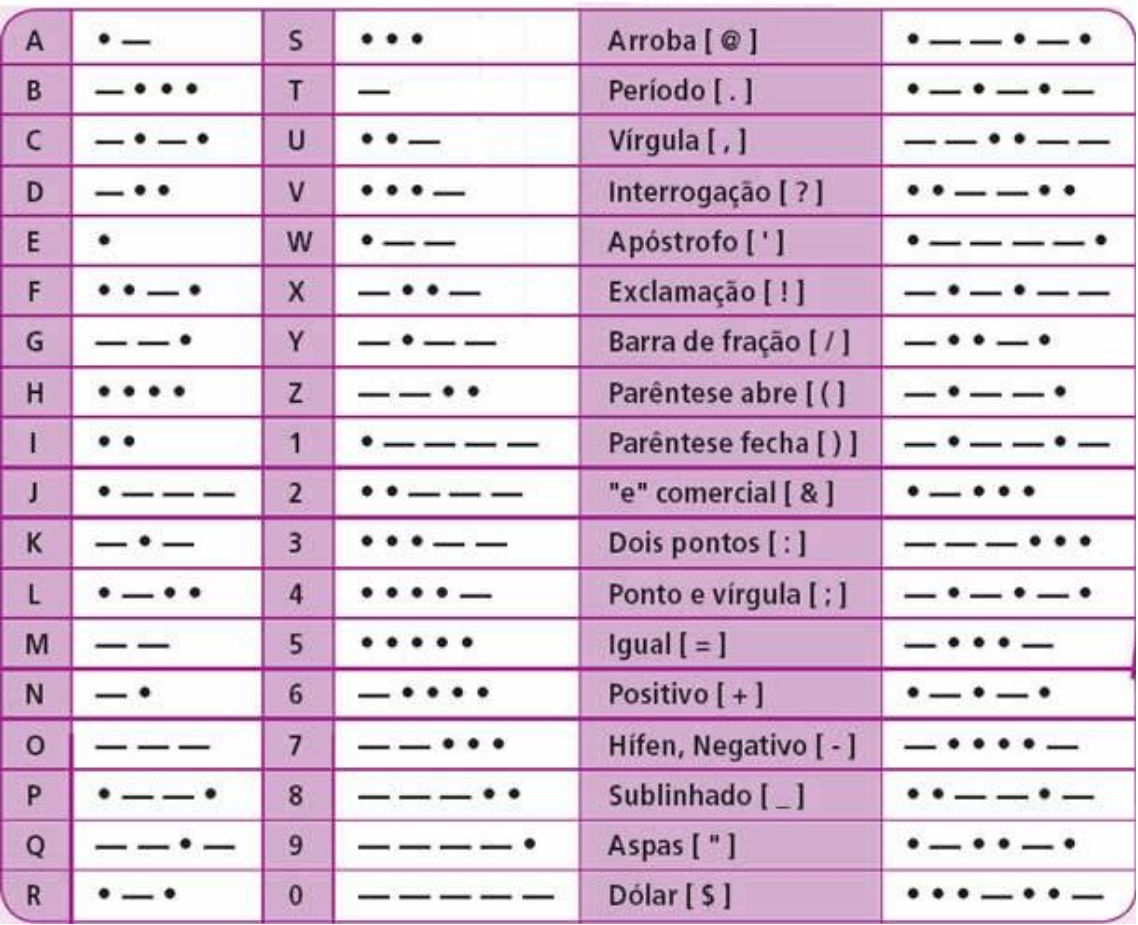

## **6 Referências bibliográficas**

AN introduction to the eletromagnetc spectrum. Intérpretes: NASA. [S.l.]: NASA SCIENCE. 2011.

ANJOS, V. R. D. CONTEXTUALIZAÇÃO E O USO DE SIMULAÇÕES NO ENSINO MÉDIO:, Rio de Janeiro, maio 2015.

ARAUJO, I. S. **Um estudo sobre o desempenho de alunos de física usuários da ferramenta Modellus na interpretação de gráficos da cinemática**. Universidade Federal do Rio Grande do Sul. Porto Alegre. 2002.

AULAS online de CW. **Propagação aberta**, 2015. Disponivel em: <http://propagacaoaberta.com.br/novidade-curso-aulas-online-de-cw-codigo-morse/>. Acesso em: 3 nov. 2015. AUSUBEL, D. P. **The psychology of meaningful verbal learning.** New York: [s.n.]. 1963.

BAKAUS, T. A. Gestão do espectro. **ANATEL**, 2014. Disponivel em: <http://www.anatel.gov.br/Portal/documentos/midias\_teia/1512.pdf>. Acesso em: 10 mar. 2016.

BALANIS, C. A. **Teoria de Antenas**. 3. ed. Rio de Janeiro: LTC, 2009.

BOYLESTAD, R.; NASHELSKY, L. **Dispositivos Eletrônicos e Teoria de Circuitos**. 6. ed. Rio de Janeiro: LTC, 1999.

BRUSCATO, G. C.; MORS, P. M. Ensinando física através do radioamadorismo. **Revista Brasileira de Ensino de Física**, Porto Alegre, v. 36, n. 1, março 2014.

EFÍSICA. Noções elementares sobre ondas eletromagnéticas. **efisica**, 2007. Disponivel em: <http://efisica.if.usp.br/eletricidade/basico/ondas/ondas\_eletromagneticas/>. Acesso em: 2 out. 2015.

FONTANA, E. Radiação e Antenas, recife, 2013.

GLYNN, S. M. Teaching-With-Analogies Model: Build. **Science and children.**, 2007. 52-55.

GOMES, J. M. Acústica - batimento. **Portal do professor**, 2007. Disponivel em: <http://portaldoprofessor.mec.gov.br/fichaTecnicaAula.html?aula=22278>. Acesso em: 2 nov. 2015.

HARRISON, A. G.; TREAGUST, D. Teaching with Analogies: A case Study in Grade-10 Optics'. **journal of Research in Science Teaching**, 30, 1993. 1291-1307.

IVES, S. A.; VEIT, E. A.; MOREIRA, M. A. Atividades de modelagem computacional no auxílio à interpretação de gráficos de cinemática. **Revista Brasileira de Ensino de Física**, v. 26, n. 2, p. 179-184, 2004.

JORGE, W. ANALOGIA NO ENSINO DA FÍSICA. **Caderno catarinense de Ensino de Física**, p. 196-206, 1990.

JÚNIOR, R. L. O. **PROBLEMAS E CURVAS DE PERSEGUIÇÃO NO ENSINO MÉDIO: USANDO MODELLUS COMO FERRAMENTA INTERATIVA**. Universidade Federal do Rio de Janeiro. Rio de Janeiro, p. 69. 2011.

KOGAWA, T. The simplest FM radio transmitter. **polymorphos space**, 2015. Disponivel em: <http://anarchy.translocal.jp/>. Acesso em: 25 agosto 2015.

LAMAR, M. V. Modulaçâo em Amplitude, Universidade Federal do Paraná –Dep. de Engenharia Elétrica, 2005.

MEDEIROS, J. C. D. O. **Princípios de telecomunicações**. 2. ed. São Paulo: Érica, 2007.

MENDES, J. F.; COSTA, I. F.; DE SOUZA, C. M. S. G. O uso do software Modellus na integração entre conhecimentos teóricos e atividades experimentais de tópicos de mecânica. **Revista brasileira de Ensino de Física**, Brasília, v. 34, n. 1, 2012.

MIRANDA, R. F. E. O. G. O USO DE ANALOGIA PARA AUXILIAR NA APRENDIZAGEM DE CONCEITOS ENVOLVIDOS NA TEORIA MICROSCÓPICA DA CONDUÇÃO, Santa Maria, 2010.

MOREIRA, M. A. . C. M. C. E. R. M. L. (. ). **APRENDIZAGEM SIGNIFICATIVA:** UM CONCEITO SUBJACENTE. Actas del Encuentro Internacional sobre. Burgos, España.: [s.n.]. 1997. p. 19-44.

MOREIRA, M. A. O QUE É AFINAL APRENDIZAGEM SIGNIFICATIVA?, Porto Alegre, 2012.

NUSSENZVEIG, H. M. **Curso de Física Básica**. São Paulo: Blucher, v. 3, 1997.

OLIVA, J. M. et al. Uma propuesta didáctica basada em la investigación para el uso de analogias em la enseñanza de las ciências. **Enseñanza de las Ciências**, p. p.453-470, 2001.

OTERO, M. R. ¿CÓMO USAR ANALOGÍAS EN CLASES DE FÍSICA? **Cad. Cat. Ens. Fís., v. 14, n. 2**, p. p. 179-187, 1997.

PENHA, M. C. D.; MORAIS, R. D. Os fundamentos mecânicos do eletromagnetismo. **Revista Brasileira de Ensino de Física**, 2014.

PEREIRA, S. Modulação AM e FM. **Ebah**, 2011. Disponivel em: <http://www.ebah.com.br/content/ABAAABqjUAI/modulacao-am-fm>. Acesso em: 2 maio 2015.

PIROPO, B. modulação AM e FM. **IT FORUM 365**, 2014. Disponivel em: <http://itforum365.com.br/blogs/post/113330/telefones-modulacao-am-e-fm>. Acesso em: 4 nov. 2015.

PORTAL EXPLICATORION. Heinrich Hertz. **Portal Explicatórion**, 2015. Acesso em: 1 maio 2015. Disponível em: http://www.explicatorium.com/biografias/Biografia\_Heinrich\_Hertz.php Acesso em: 26/01/2015.

RESNICK, H. **Fundamentos da Física**. Rio deJaneiro: LTC, v. 4, 2009. SANTELL, J. Signal Processing. **SLIDEDECK.io**, 2014. Disponivel em: <http://slidedeck.io/jsantell/dsp-with-web-audio-presentation>. Acesso em: 3 dez. 2015.

SANTOS, G.; LYNN, A.; MORET, M. Modellus: Animações Interativas Mediando a Aprendizagem Significativa dos Conceitos de Física no Ensino Médio. **Sitientibus Série Ciências Fésicas**, 2006. 56-67.

SOUZA, V. R. D. **UMA PROPOSTA PARA O ENSINO DE ENERGIA MECÂNICA E SUA CONSERVAÇÃO ATRAVÉS DO USO DE ANALOGIAS**. Rio de Janeiro: [s.n.], 2015.

TANENBAUM, A. S. **Computer Networks**. 4. ed. Amsterdan: Campus.

TELECO. Ciclos Evolutivos: Grandes Descobertas. **TELECO**, 2015. Disponivel em: <http://www.teleco.com.br/tutoriais/tutorialciclos/pagina\_2.asp>. Acesso em: 17 abr. 2015.

TEODORO, V. D. Modellus: Learning Physics with Mathematical Modelling., 2002. 248. Tese de doutoramento em Ciências da Educação, área de Teoria Curricular.

WIKIPÉDIA. **Tecnologia da informação**. [S.l.]: [s.n.]. 2013. Disponível em: http://pt.wikipedia.org/wiki/Tecnologia\_da\_informação acesso em 26/01/2015.

WIKIPÉDIA. Reginald Fessenden. **Wikipedia**, 2014. Disponivel em: <https://pt.wikipedia.org/wiki/Reginald\_Fessenden>. Acesso em: 3 maio 2015.

WIKIPÉDIA. Dipolo hertziano. **Wikipedia**, 2015. Disponivel em: <https://pt.wikipedia.org/wiki/Dipolo\_hertziano>. Acesso em: 5 jun. 2015.

WIKIPÉDIA. Edwin Armstrong. **Wukipedia**, 2015. Disponivel em: <https://pt.wikipedia.org/wiki/Edwin\_Armstrong>. Acesso em: 13 set. 2015.

WIKIPÉDIA. Filtro passa-baixo. **Wikipedia**, 2015. Disponivel em: <https://pt.wikipedia.org/wiki/Filtro\_passa-baixo>. Acesso em: 2 out. 2015.

WIKIPÉDIA. Guglielmo Marconi. **Wikipedia**, 2015. Disponivel em: <https://pt.wikipedia.org/wiki/Guglielmo\_Marconi>. Acesso em: 08 mar. 2015.

WIKIPÉDIA. Onda mecânica. **Wikipédia**, 2015. Disponivel em: <https://pt.wikipedia.org/wiki/Onda\_mec%C3%A2nica>. Acesso em: 3 fev. 2015.

WIKIPEDIA. Samuel Morse. **Wikipédia**, 2015. Disponivel em: <https://pt.wikipedia.org/wiki/Samuel\_Morse>. Acesso em: 5 maio 2015.

WIKIPÉDIA. Vint Cerf. **Wikipedia**, 2015. Disponivel em: <https://pt.wikipedia.org/wiki/Vint\_Cerf>. Acesso em: 9 out. 2015.

WIKIPÉDIA. James Clerk Maxwell. **wikipedia**, 2016. Disponivel em: <https://pt.wikipedia.org/wiki/James\_Clerk\_Maxwell>. Acesso em: 02 jan. 2016.